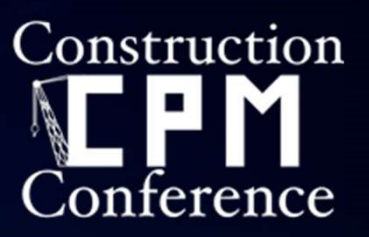

# Why your linear project needs linear schedules

and how to create from your CPM Schedules

### Contents

- The problem today
- What are Linear Schedules?
- The benefits of using Linear Schedules
- Methods of creating Linear Schedules
- Using CPM schedules to create Linear Schedules
- Hints and Tips

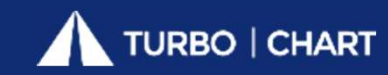

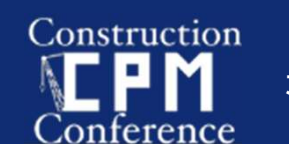

### Context - Infrastructure

- Modern infrastructure is central to economic development and to quality of life.
- From the roads and railways needed to transport people and goods, to the power plants and communications networks that underpin economic and household activity, to the basic human need for clean water and sanitation

(Oxford Ecnomics, Global Infrastructure Outlook (July, 2017)

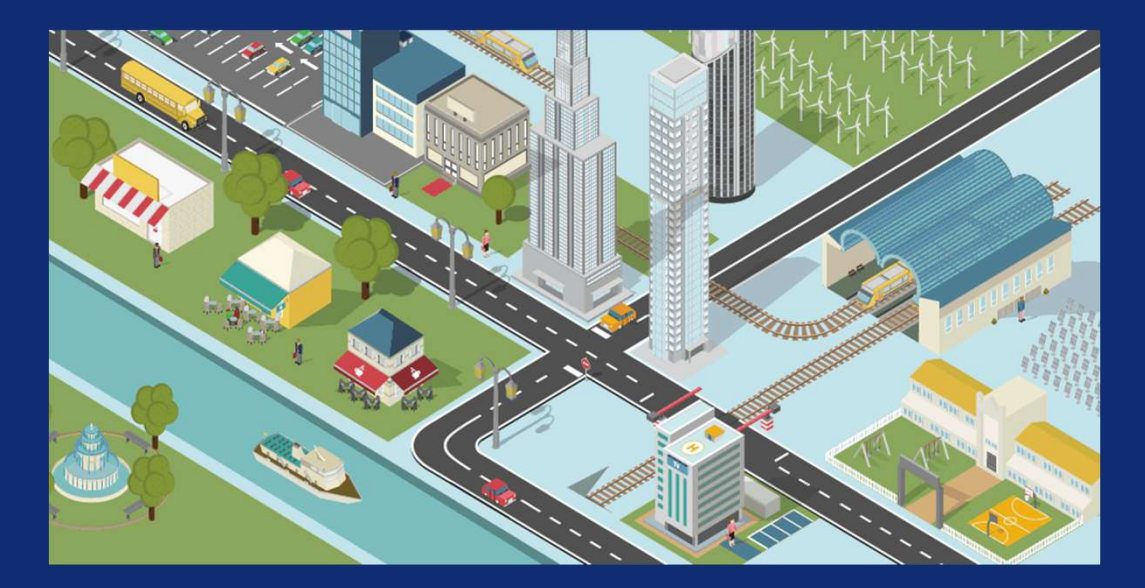

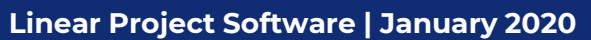

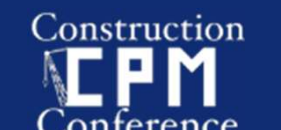

4

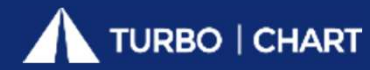

### Why worry about Infrastructure projects?

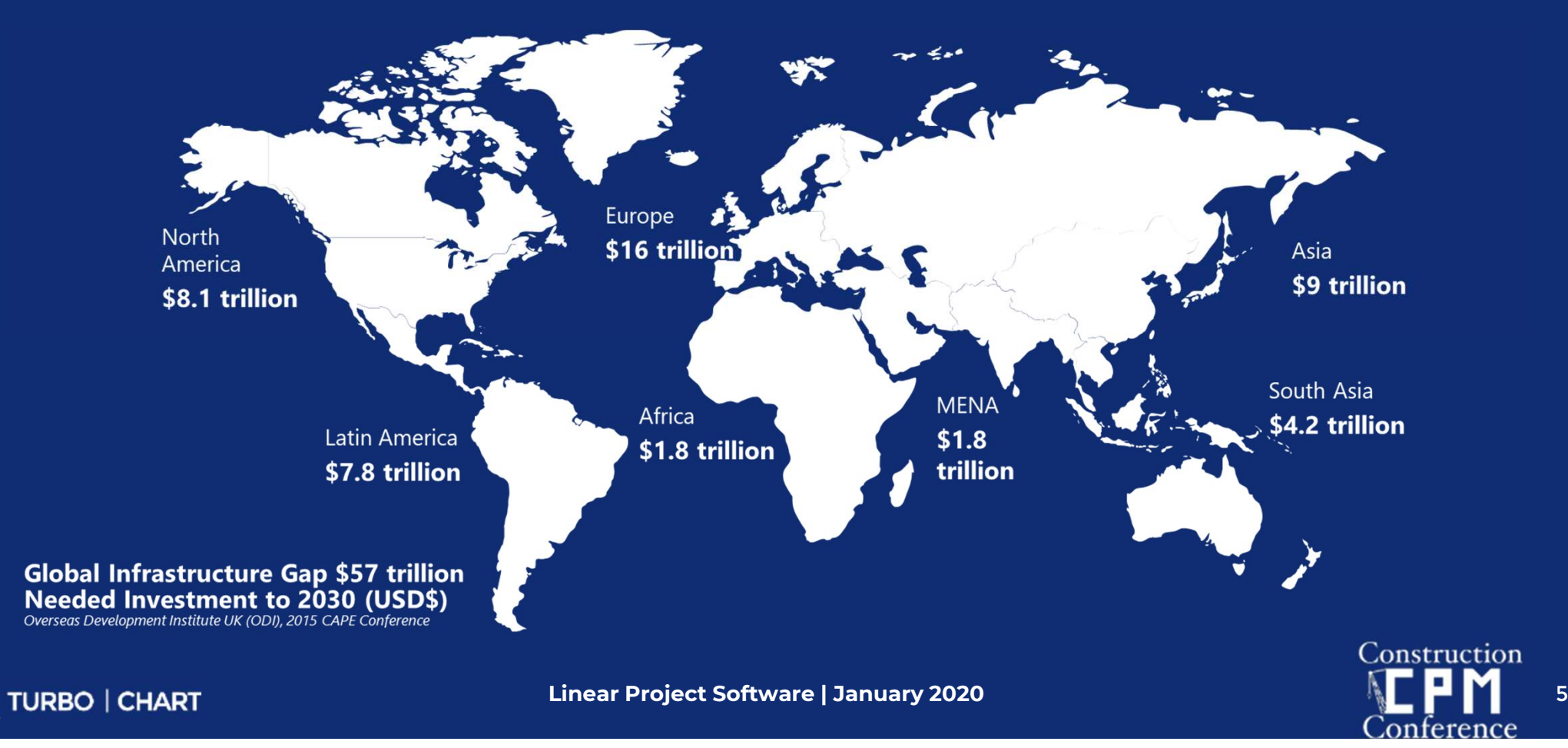

# Project Risk!

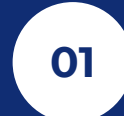

#### <sup>01</sup> Approvals

Environmental, Planning and Regulatory Approvals Site Access / Land Acquisition Financing

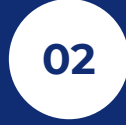

#### Design

02<br>Review and Approval periods Design Scope Growth (time for design) Sustainable design

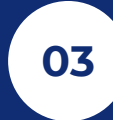

#### Procurement

03<br>
Equipment Availability Production / Manufacturing Lead times Shipping / Transit

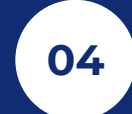

#### Site Establishment / Enabling Works

Land Acquisitions and access to Sites 04 **Utilities** Demolition / Contamination

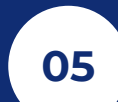

#### 05 Operations

Productivity Resource Availability Material Supply Access Restrictions Interfacing and Interferences from other operations Plant & Equipment Failure

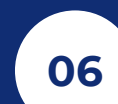

#### Project Wide Issues

Weather Industrial Safety **Community** Environmental Multi-Project Interfaces

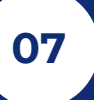

#### Systemic Risks

O7 Company Culture **Maturity Complexity** Political

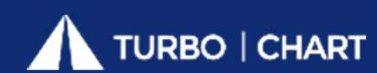

Linear Project Software | January 2020

Construction

6

# What causes problems?

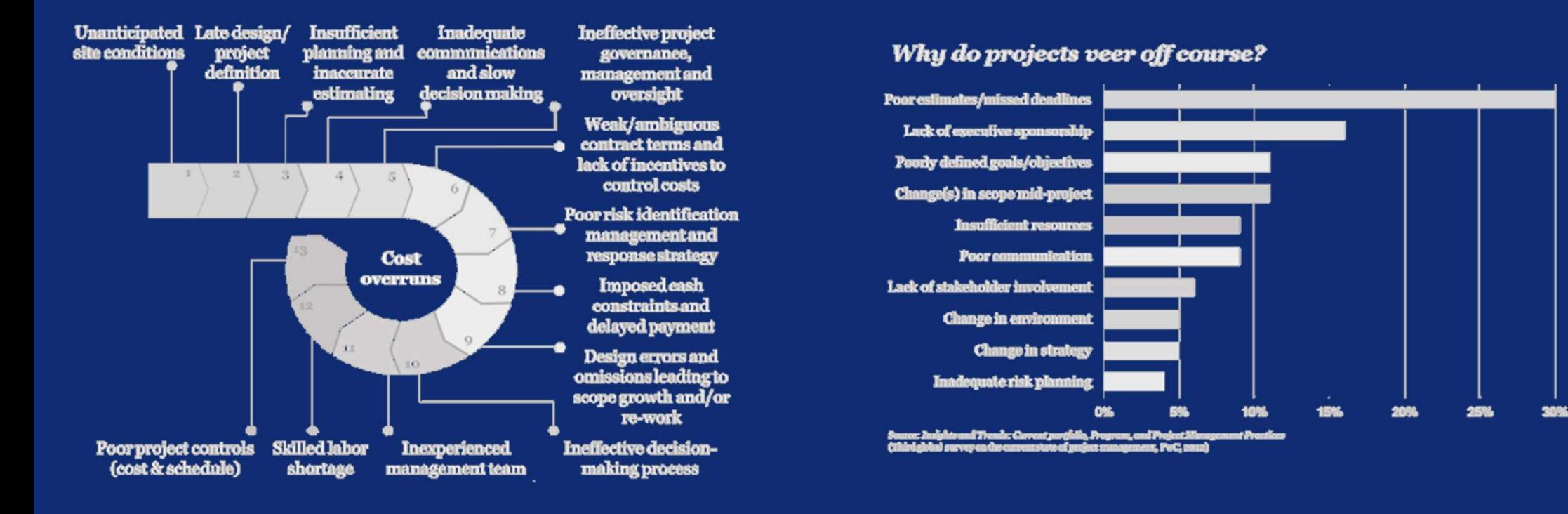

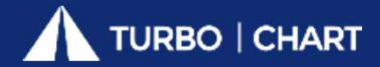

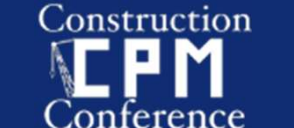

### Schedule Preparation

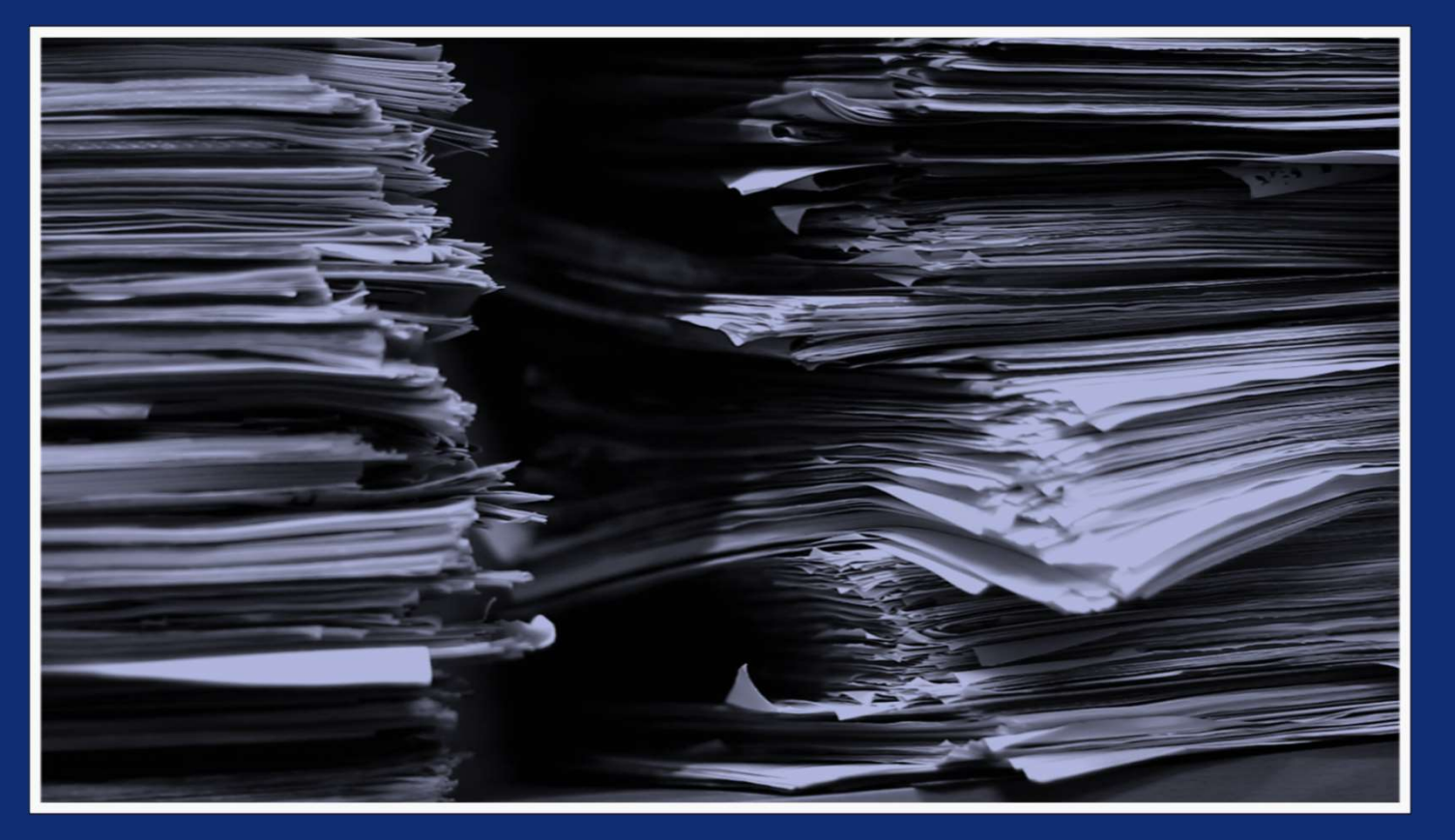

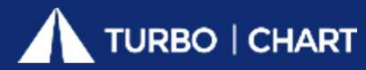

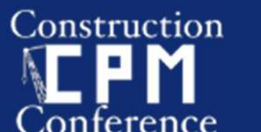

# The End Result

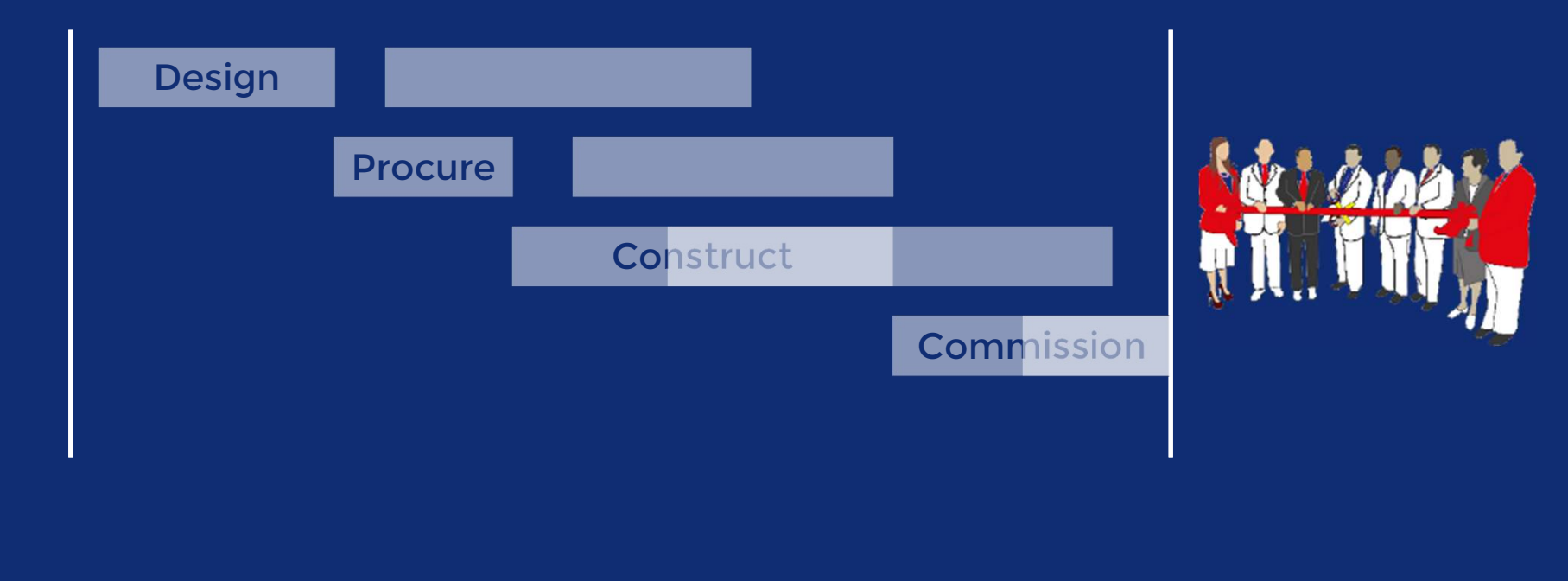

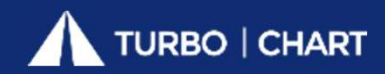

Linear Project Software | January 2020

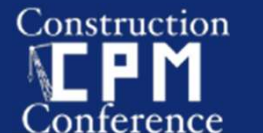

9

### What are Linear Projects?

- Works progress in a repetitive manner and/or in continuous linear directions over the project's physical location
- Works occur in a fixed locations that interface with the linear works
- Classic examples of linear projects include:

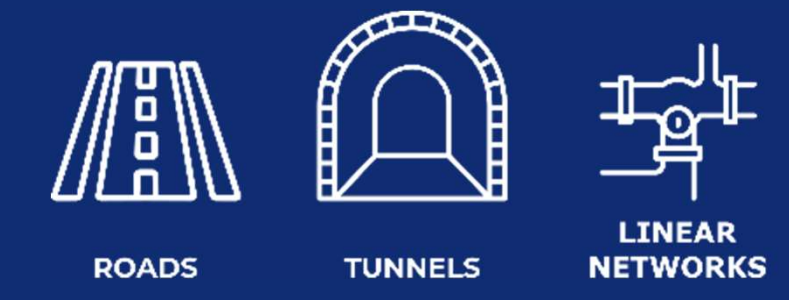

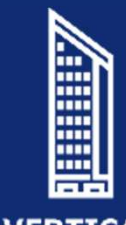

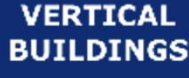

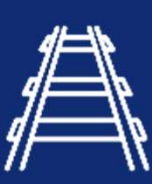

**RAILWAYS** 

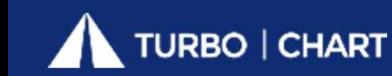

Linear Project Software | January 2020 10

Construction

### What are Linear Schedules

- An alternative method of presenting schedules
- One axis represents time, second axis represents physical locations

#### • Other names include:

- Time Distance (TD) charts,
- Time Chainage charts,
- Line of Balance,
- March Charts,
- Flow Lines,
- Location Based Schedules,
- Velocity Diagrams

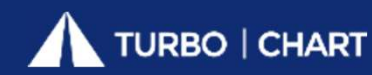

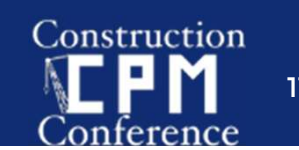

### Key features of Linear Schedules

#### LINEAR SCHEDULE **SENATKIN** Location **CLINIATION** ACSIAUXIV **MOSTATION BESTARDER MASTATION** SESTATION  $\circ$  $\Omega$ Λ  $\cap$ n Graphic **Schedule Tasks** Time Axis Critical TasksLegend LEGEND **ALCOHOL THE LIBRA WORK LANS ON Some Area SIM APPROVAL**

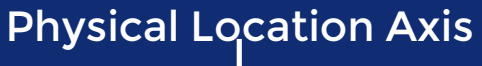

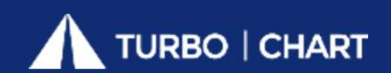

Linear Project Software | January 2020 12

Construction

### Representing Tasks - Milestones

- Milestones for specific points in time
- But can also cover a specified linear range

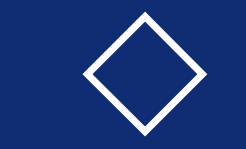

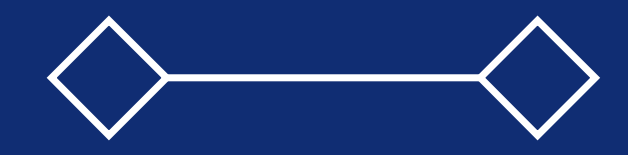

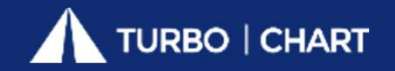

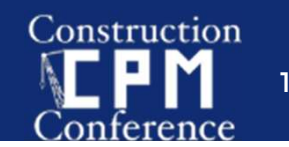

#### Representing Tasks - Areas

- Represent tasks that occupy specified region over a time range.
- No direction or rate of progress
- Production rate is implied by duration

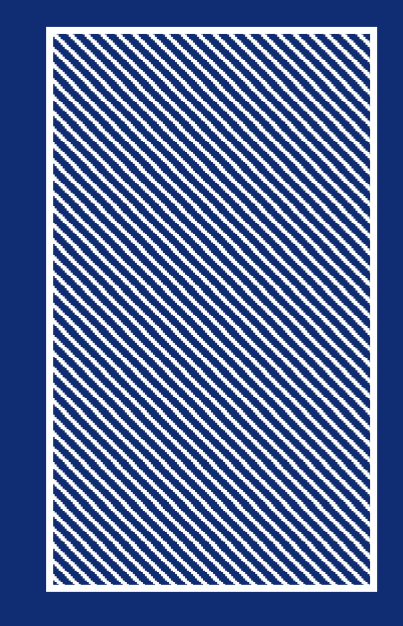

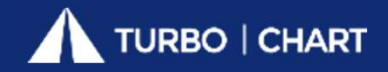

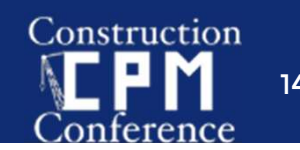

### Representing Tasks - Gradients

- Lines, Parallelograms, **Tringles**
- Angle of the gradient represents rate of production
- Directional

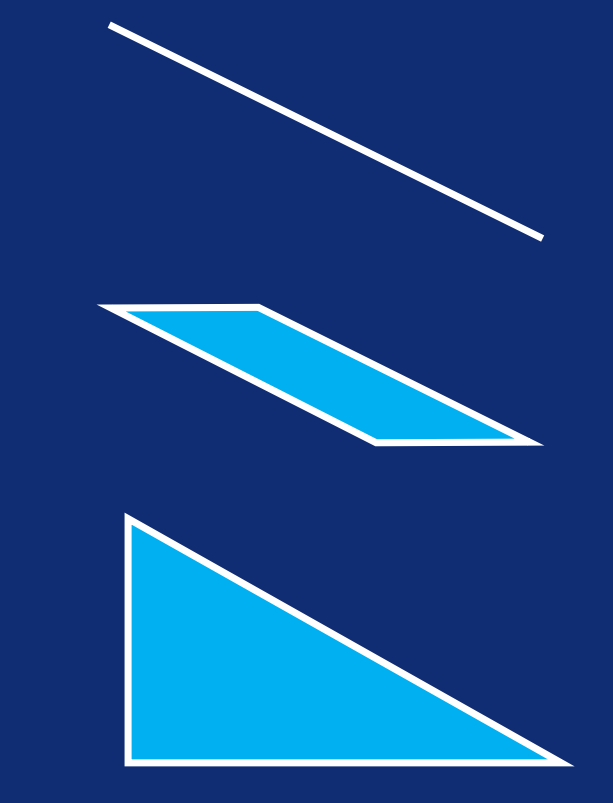

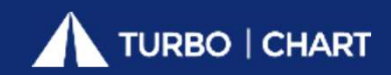

Linear Project Software | January 2020 15 15 15 16 17 16 17 17 17 17 17 18

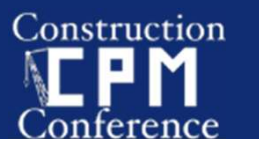

### Representing Tasks - Gradients

• Can also represent non-work periods

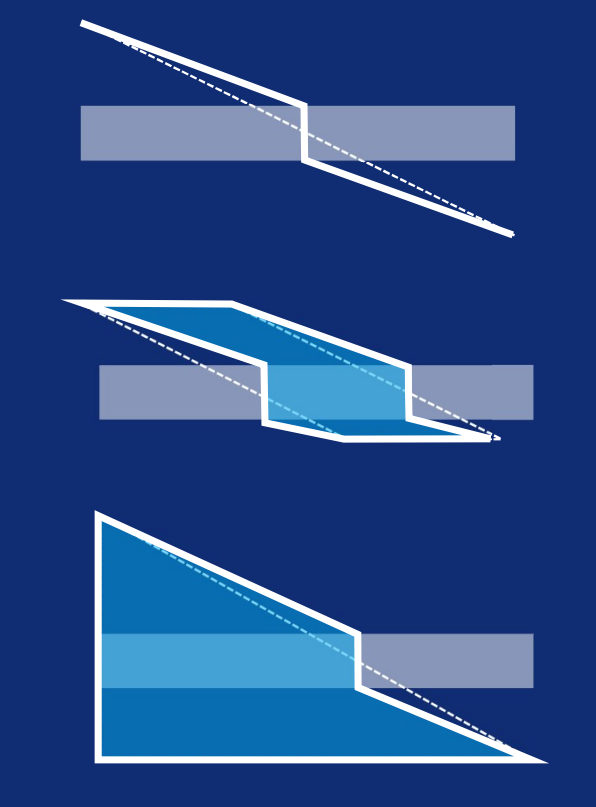

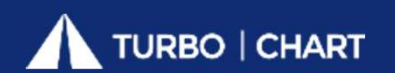

Linear Project Software | January 2020 **16 Mars 2018** 16 Mars 2020 16

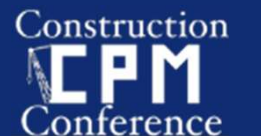

## Why Use Linear Schedules?

- Improve schedule communication and analysis
- Engage and inform wider audiences
- Replace traditional Gantt chart reports with a single page

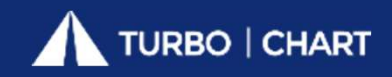

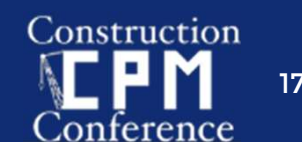

# Why Use Linear Schedules?

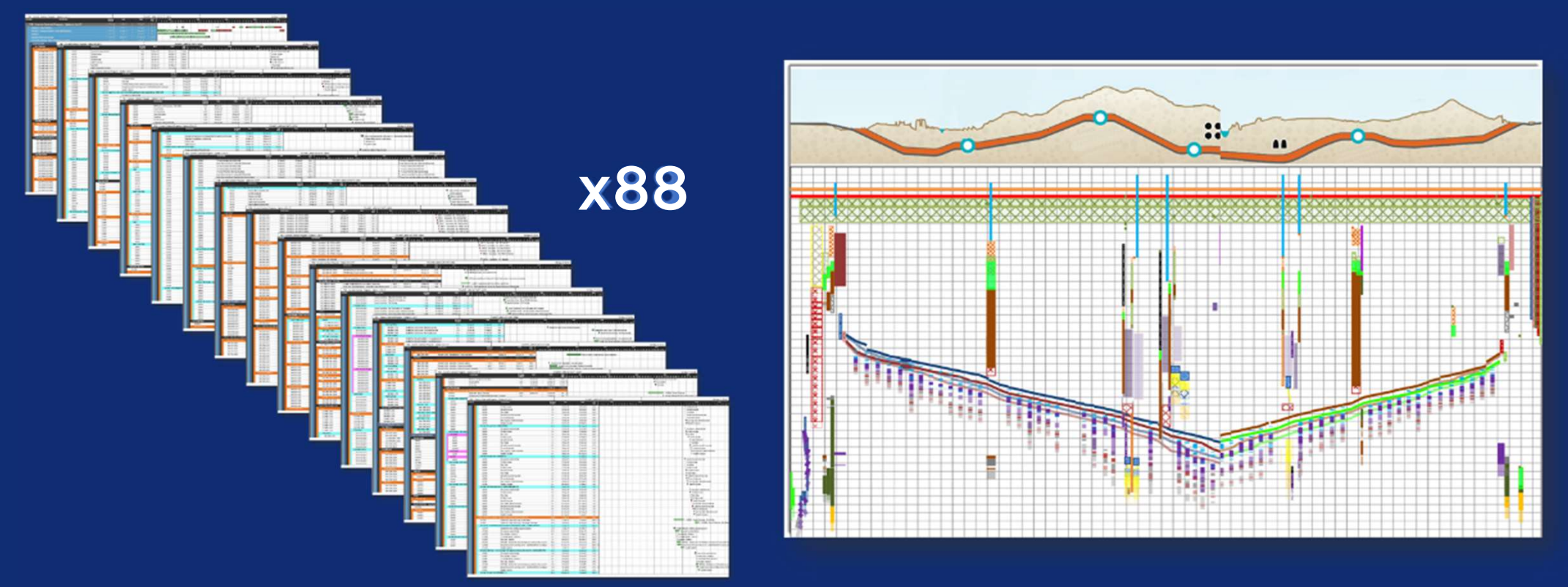

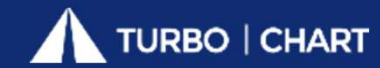

Linear Project Software | January 2020 **18 August 2018** 18

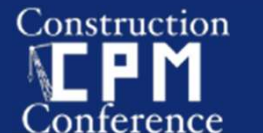

#### Work and Crew Sequence are clear and readily identified

- Sequencing and direction of works/crews
- Rates of Progress

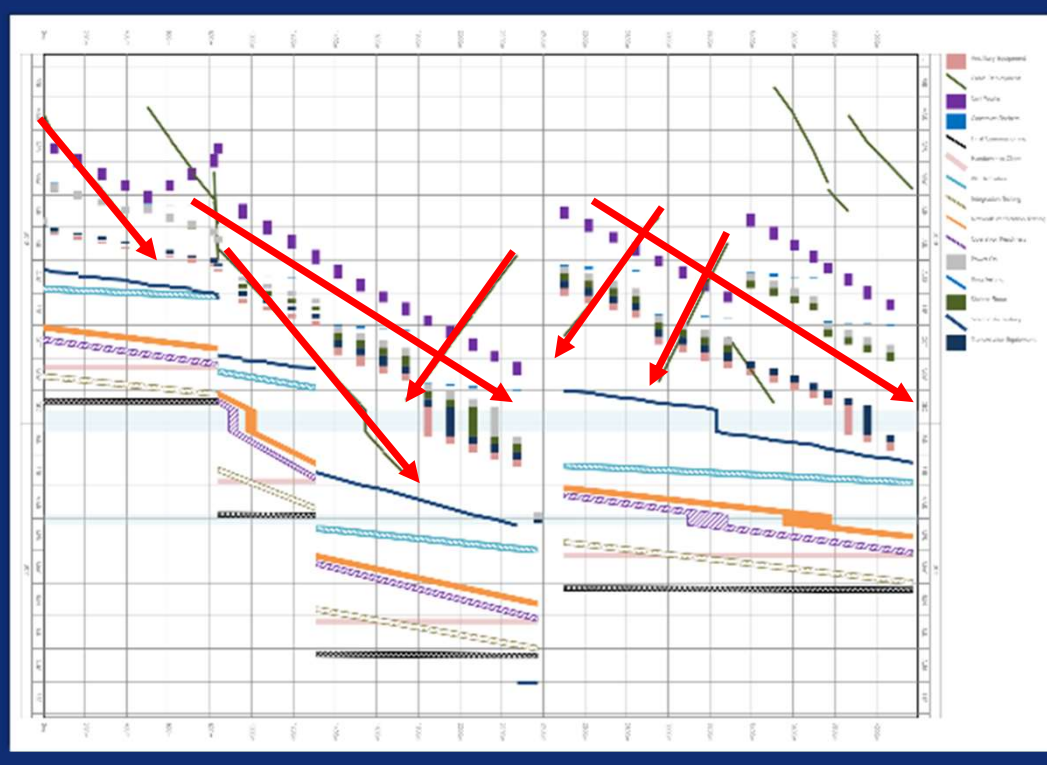

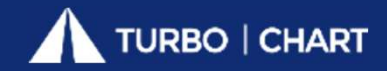

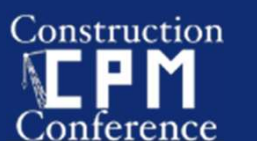

#### Clashes and Schedule Errors

- Clashes and Schedule Errors<br>• Intersection of tasks can<br>• this physically occur? this physically occur?
- Identify issues and errors with durations, logic or methodology

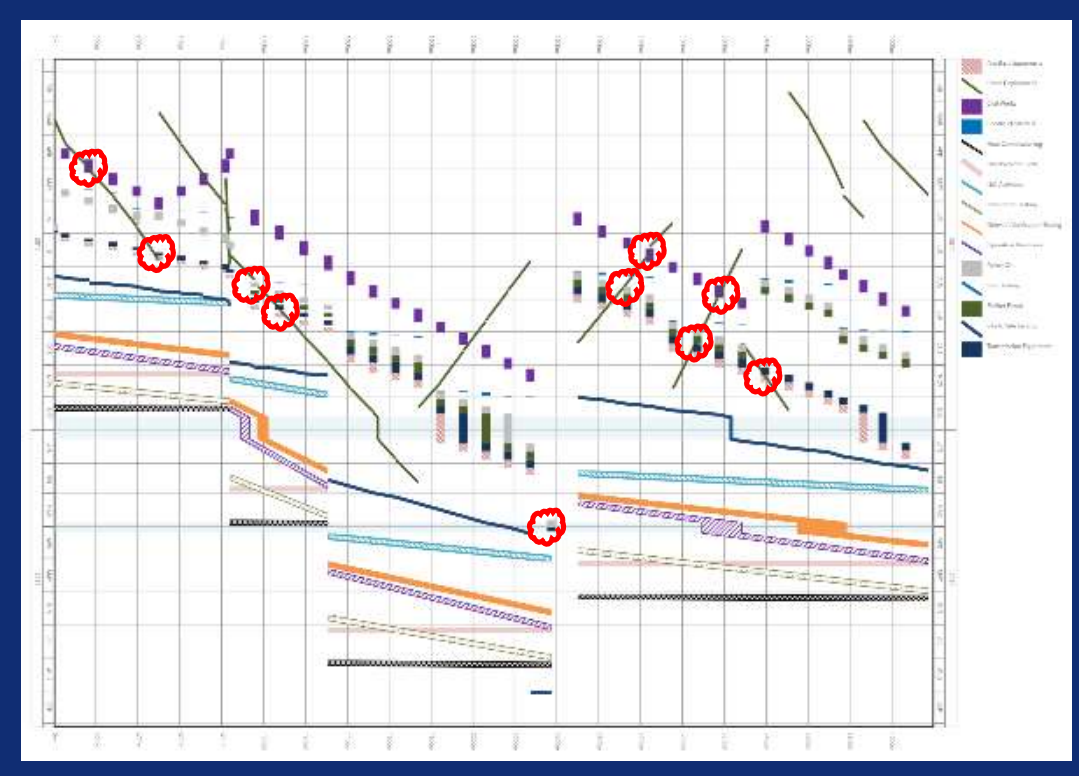

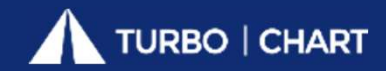

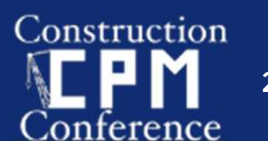

Visual Resource Analysis

- Assess works performed through any given period
- Identify the location of resources

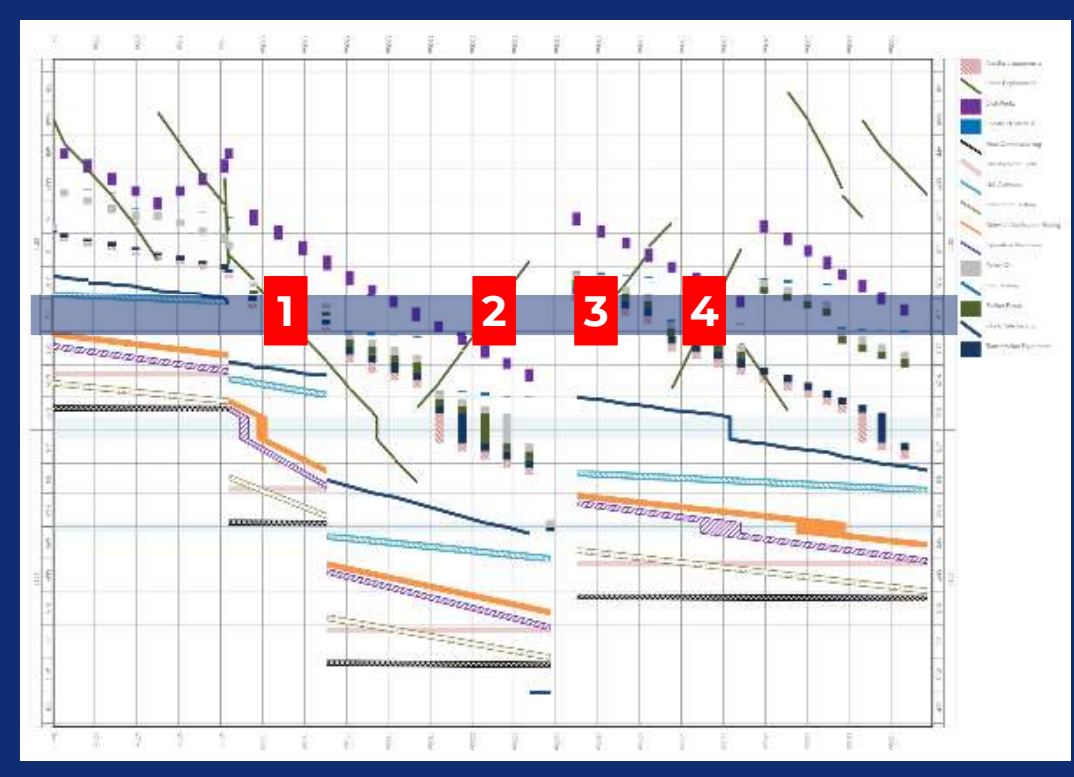

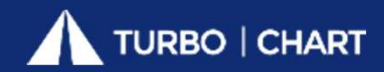

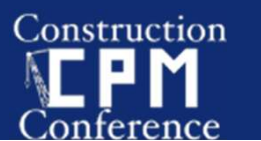

Schedule Comparisons

#### • Compare scenarios

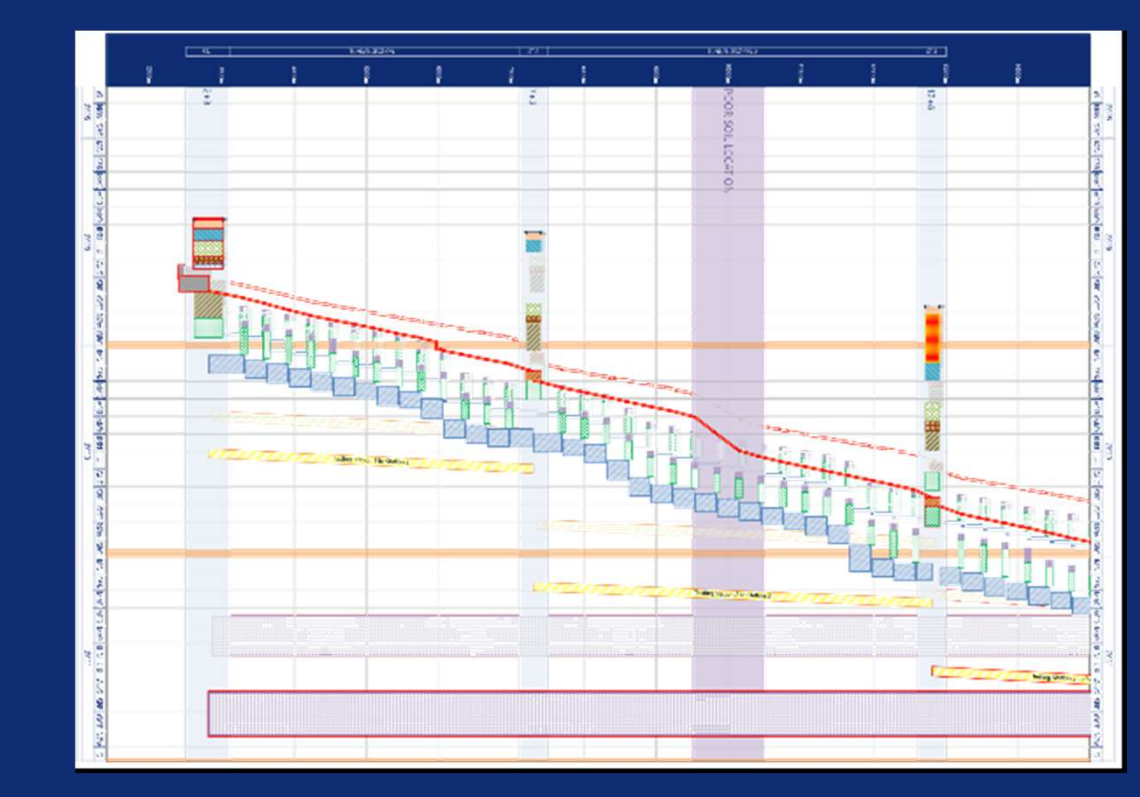

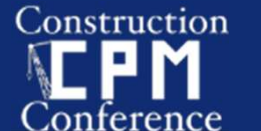

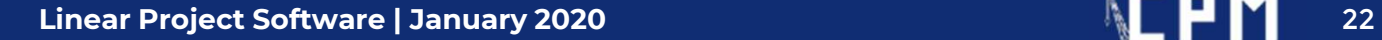

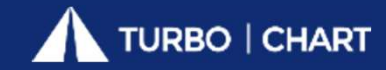

#### Linear Schedule Examples (# of Tasks displayed)

#### • Vertical High Rise Building (455) • Motorway Construction (930)

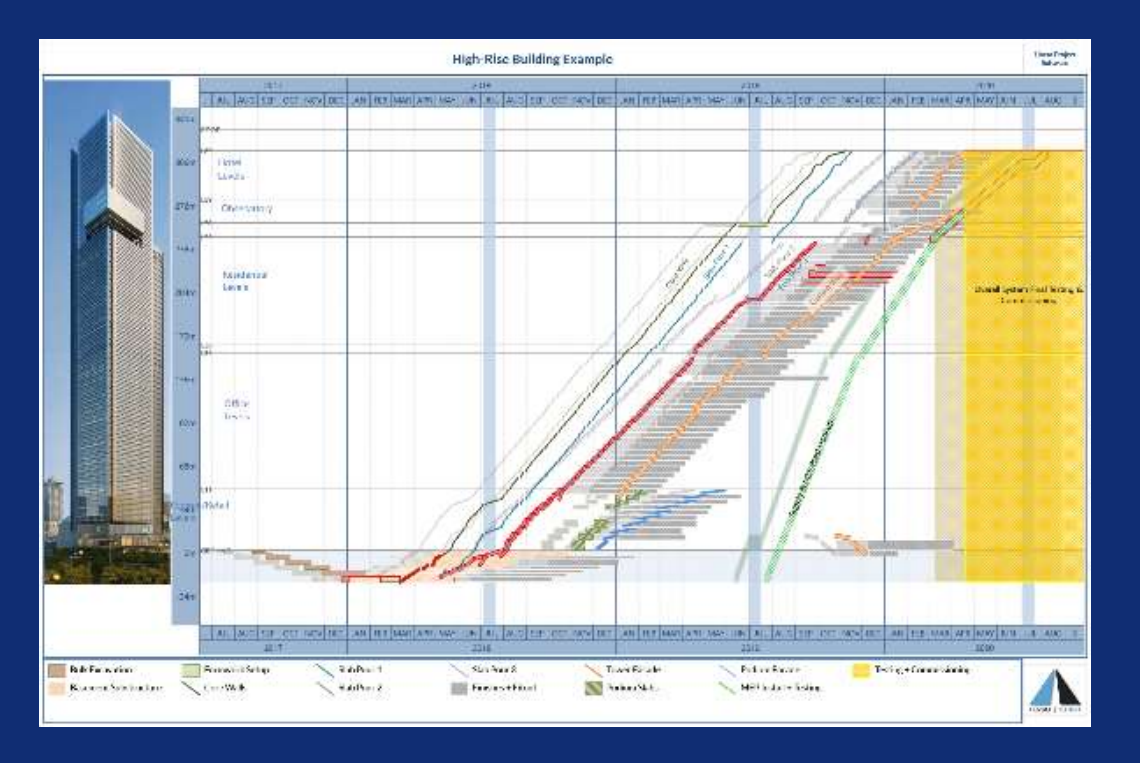

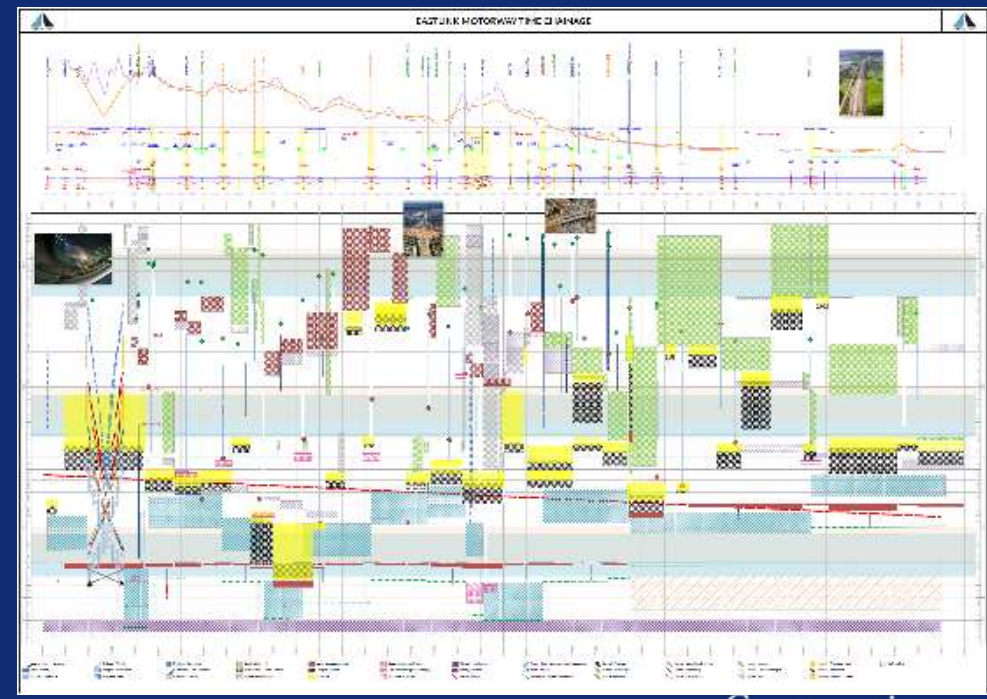

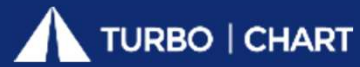

Linear Project Software | January 2020 23 23 23 24 24 25 25

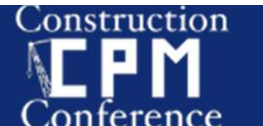

#### Linear Schedule Examples (# of Tasks displayed)

#### • Fibre Optic Network (3,605) • Segmental Bridge (248)

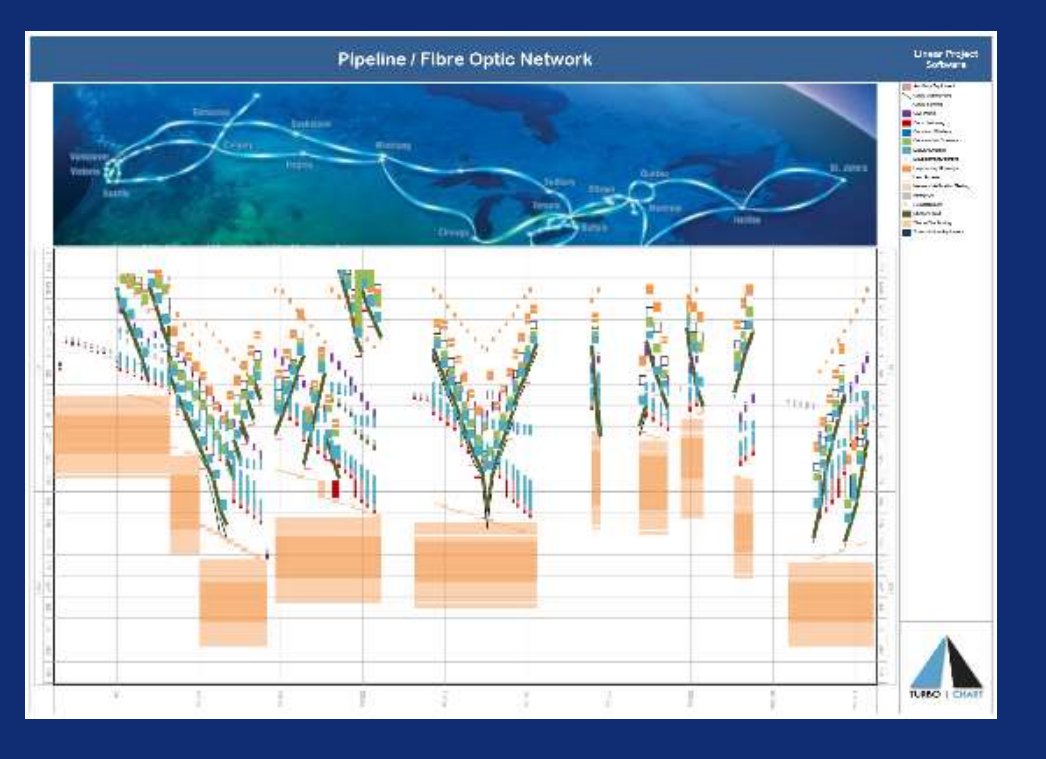

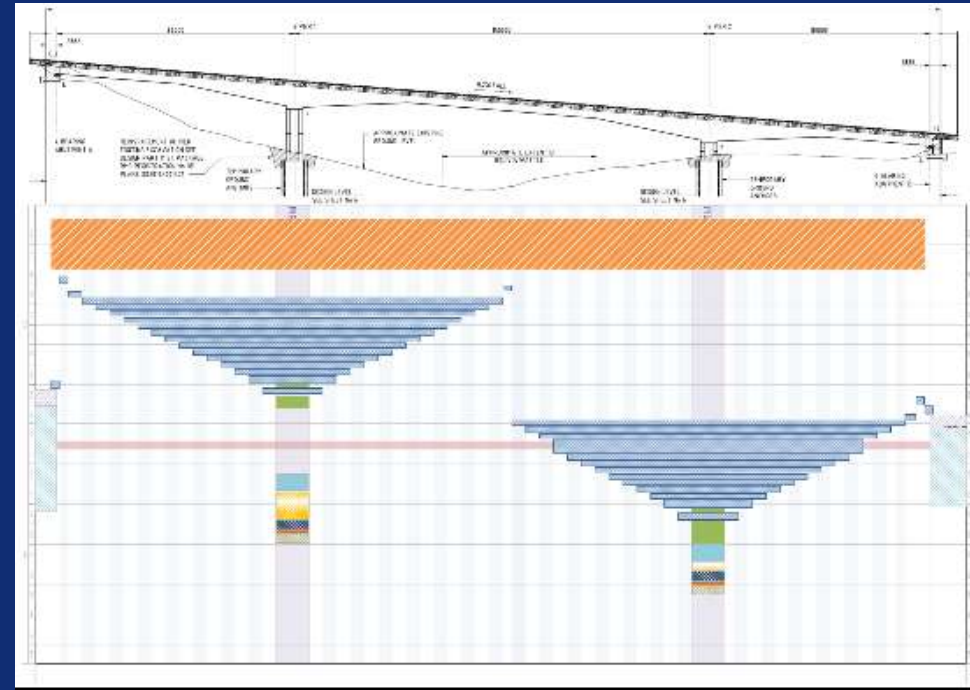

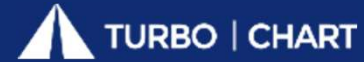

Linear Project Software | January 2020 20 20 25 26 27 27 27 27 27 27 27 27 27 28

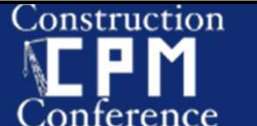

#### Linear Schedule Examples

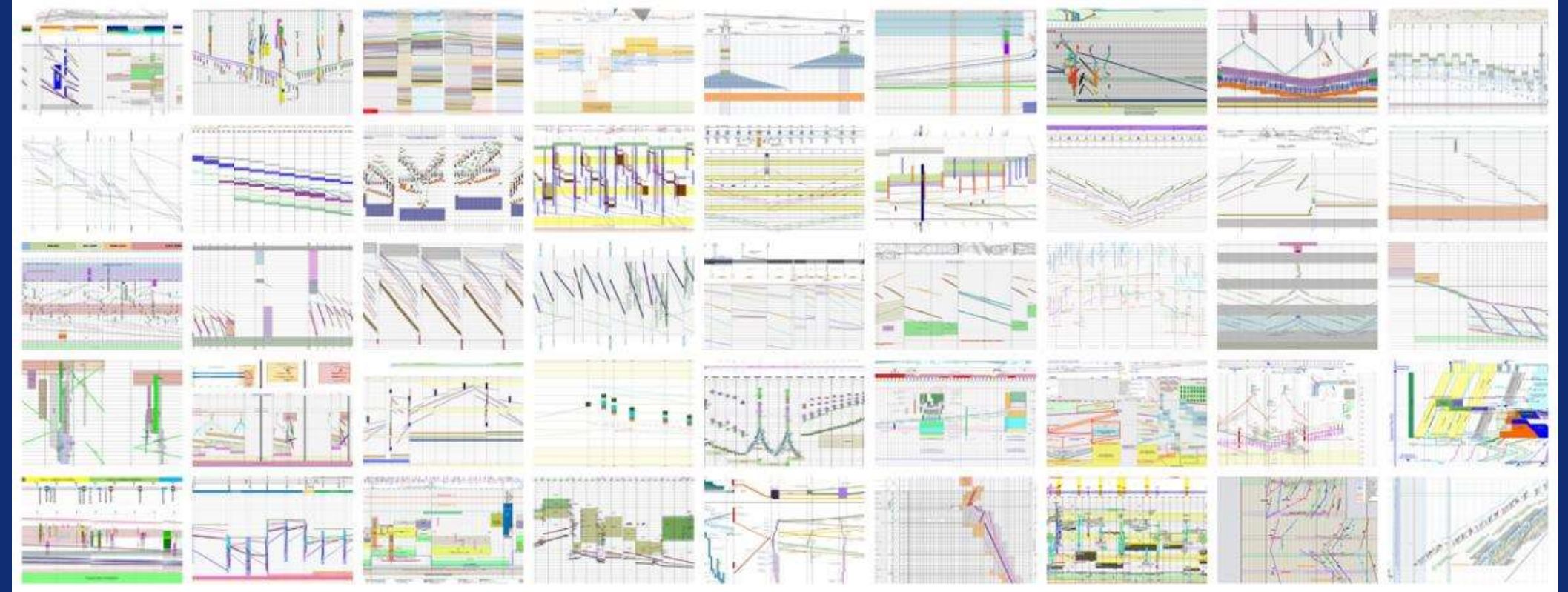

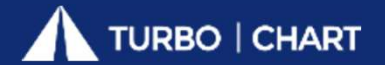

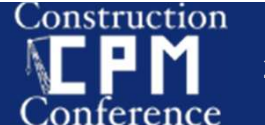

# How to Create Linear Schedules How to Create Linear Schedules<br>Bespoke Tools Specialised Tools

- AutoCad, Graphical Tools, Spreadsheets
- Manual interpretation of schedule data, can be prone to translation errors
- Limited capabilities on presentation
- Non-scalable solution

- Ideal for Location Based or Linear elements of project
- Manipulate Linear Schedule to re-calculate schedule
- Expensive
- Complex
- Difficult to learn
- May duplicate schedule

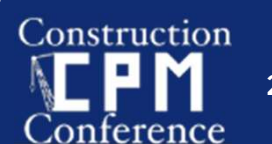

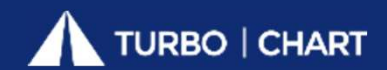

Linear Project Software | January 2020 20 20 20 26 26 27 28 28

# Hybrid method for Linear Schedules

- Append Data to existing CPM Schedules
- Exchange Data from CPM schedule to Linear Schedule (one way)
- Modifications/Updates are made in CPM schedules
- Linear Schedule is updated to reflect changes

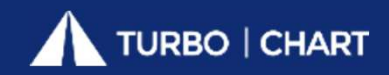

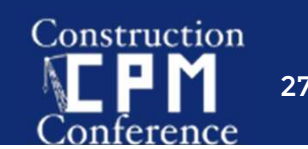

# CPM Logic in Linear Schedule Format

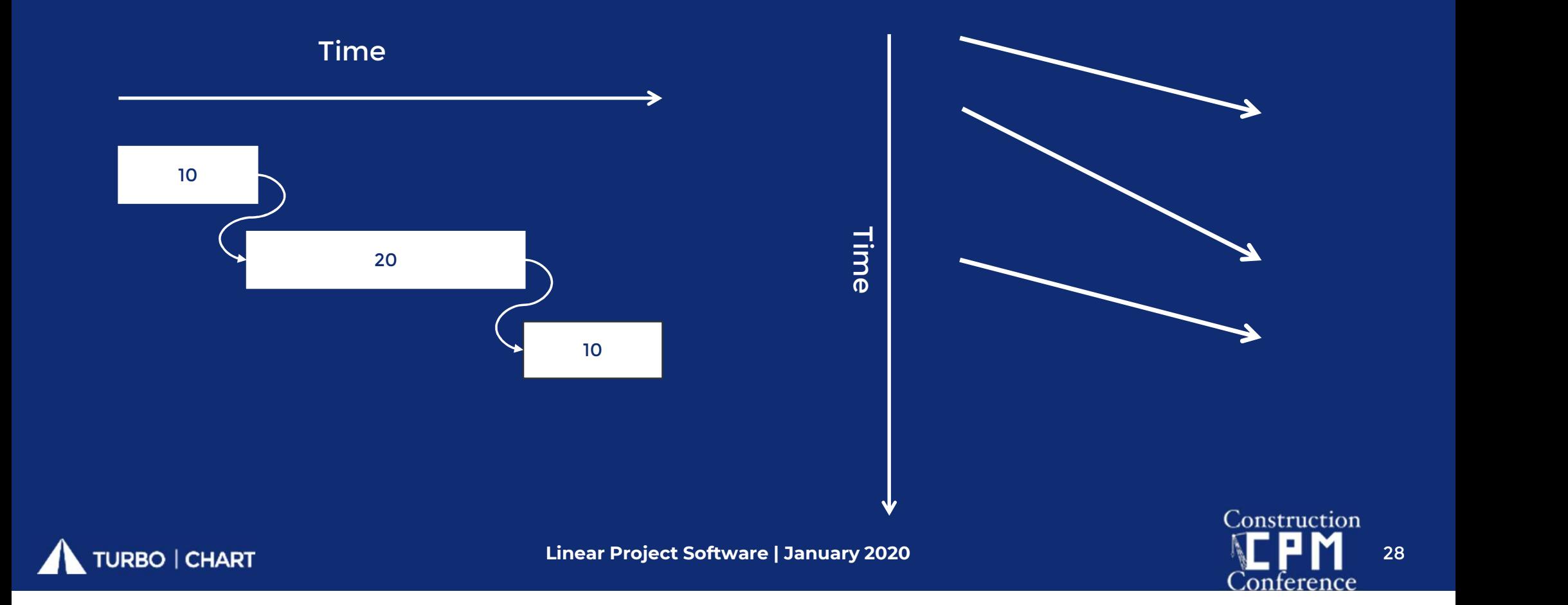

# CPM Logic in Linear Schedule Format

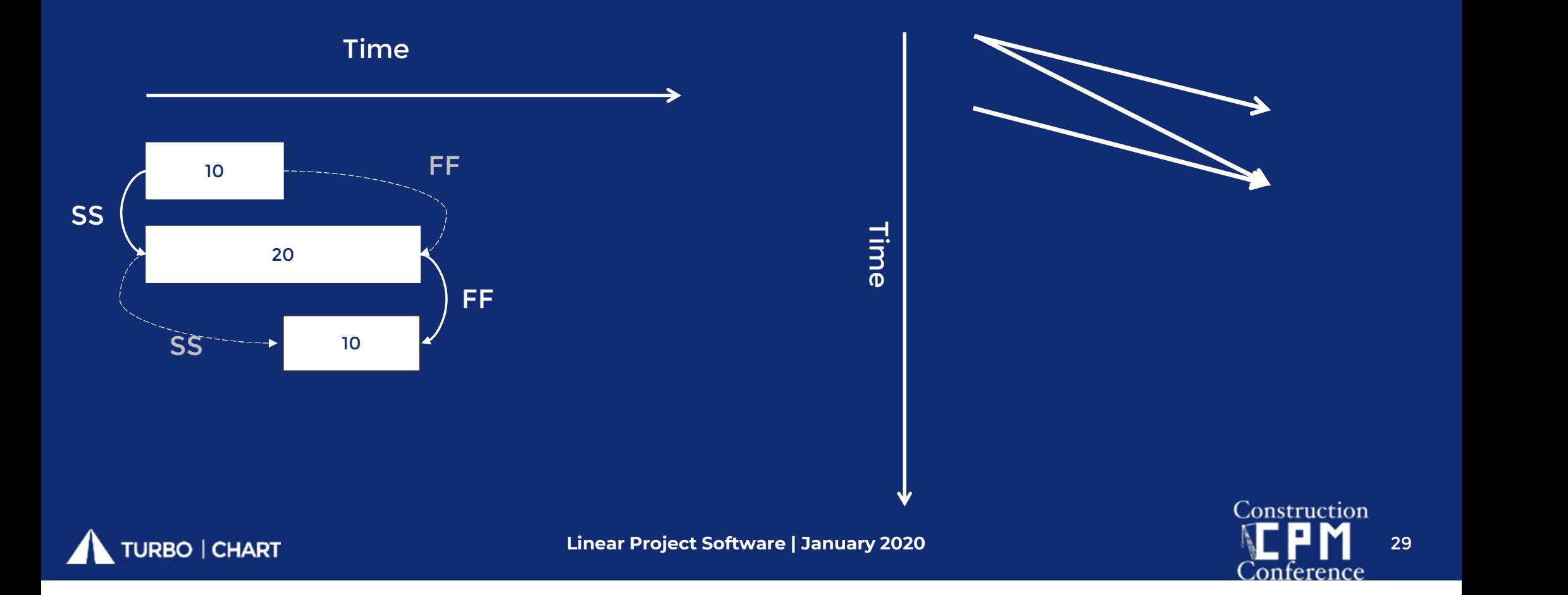

# CPM Logic in Linear Schedule Format

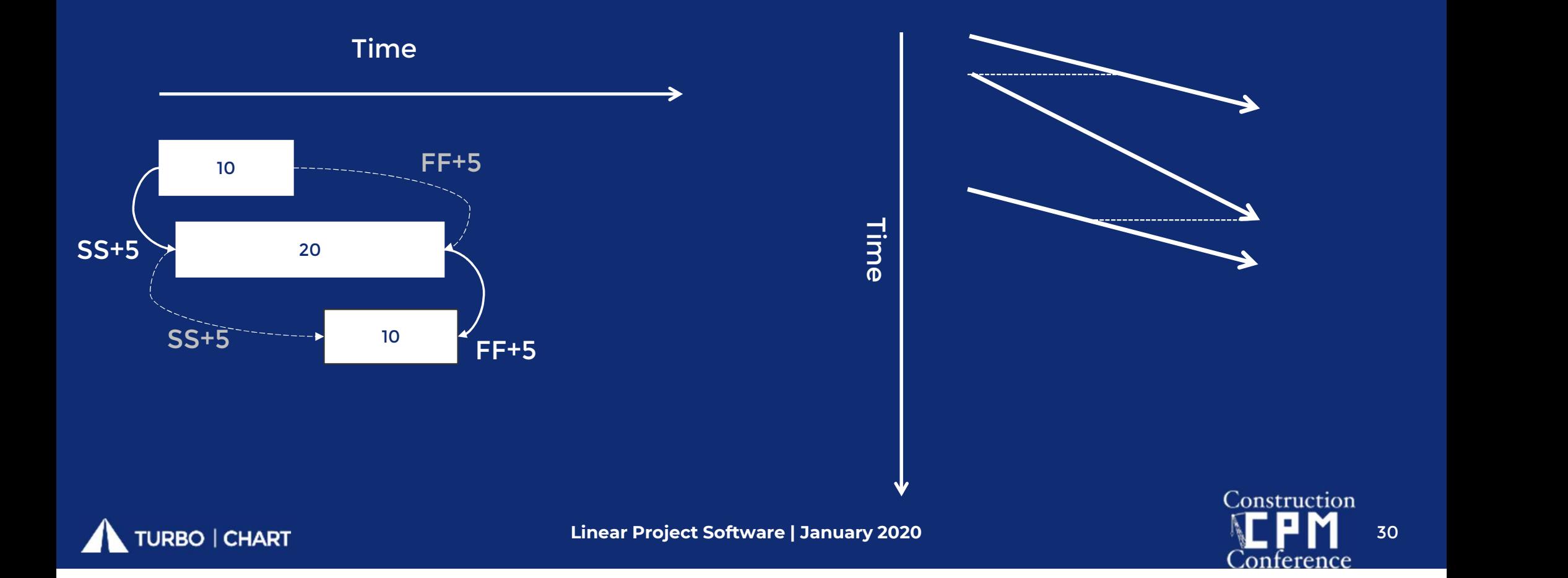

#### Worked Example Traditional CPM Schedule

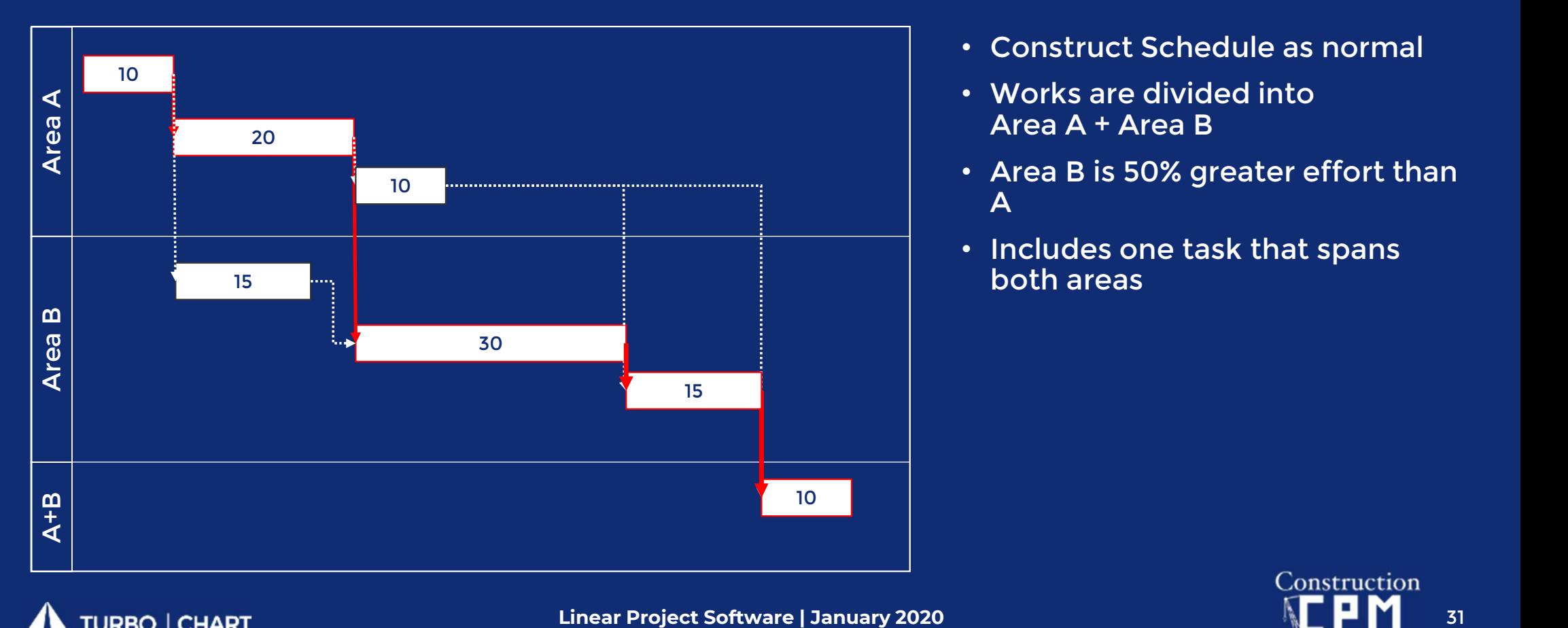

- Construct Schedule as normal
- Works are divided into Area A + Area B
- Area B is 50% greater effort than A and the contract of the contract of the contract of the contract of the contract of the contract of the contract of the contract of the contract of the contract of the contract of the contract of the contract of the cont
- Includes one task that spans both areas

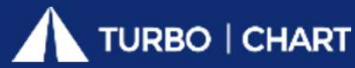

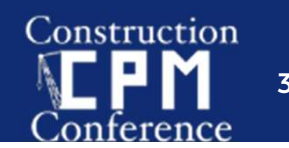

# Worked Example Determine Start and End Dates 1 10

 $\frac{3}{2}$ <br>  $\frac{3}{2}$ <br> 10 15 20 30 **i**<sub>c1</sub> 10 Backfill A+B  $Clear$  11 A **1** 20 Excavate A  $\frac{1}{10}$ Clear B<sub>31</sub> Excavate B 10 <mark>…………………………</mark> 15 | **15 | 16 | 16 | 16 | 16 | 16 | 16 |** Drains Drains 11 30 11 30<br>
Excavate A<br>
Excavate A<br>
Drains<br>
11 25<br>
15 11 31 31 40<br>
Drains<br>
31 60<br>
30 61 75  $\begin{array}{r} \text{2.31} \\ \text{2.12} \\ \text{2.13} \\ \text{2.10} \\ \text{2.10} \\ \text{2.10} \\ \text{2.10} \end{array}$ **61 75**<br> **61 75**<br> **61 75**<br> **61 75** 76 85

• Durations + Logic determine **Dates** 

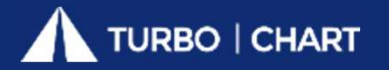

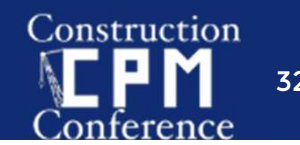

# Linear Alignment

- Use Project Alignment details to location values/codes for activities
- May use Zones or Areas of work to define the start + End locations
- Can also use any values along the continuous alignment

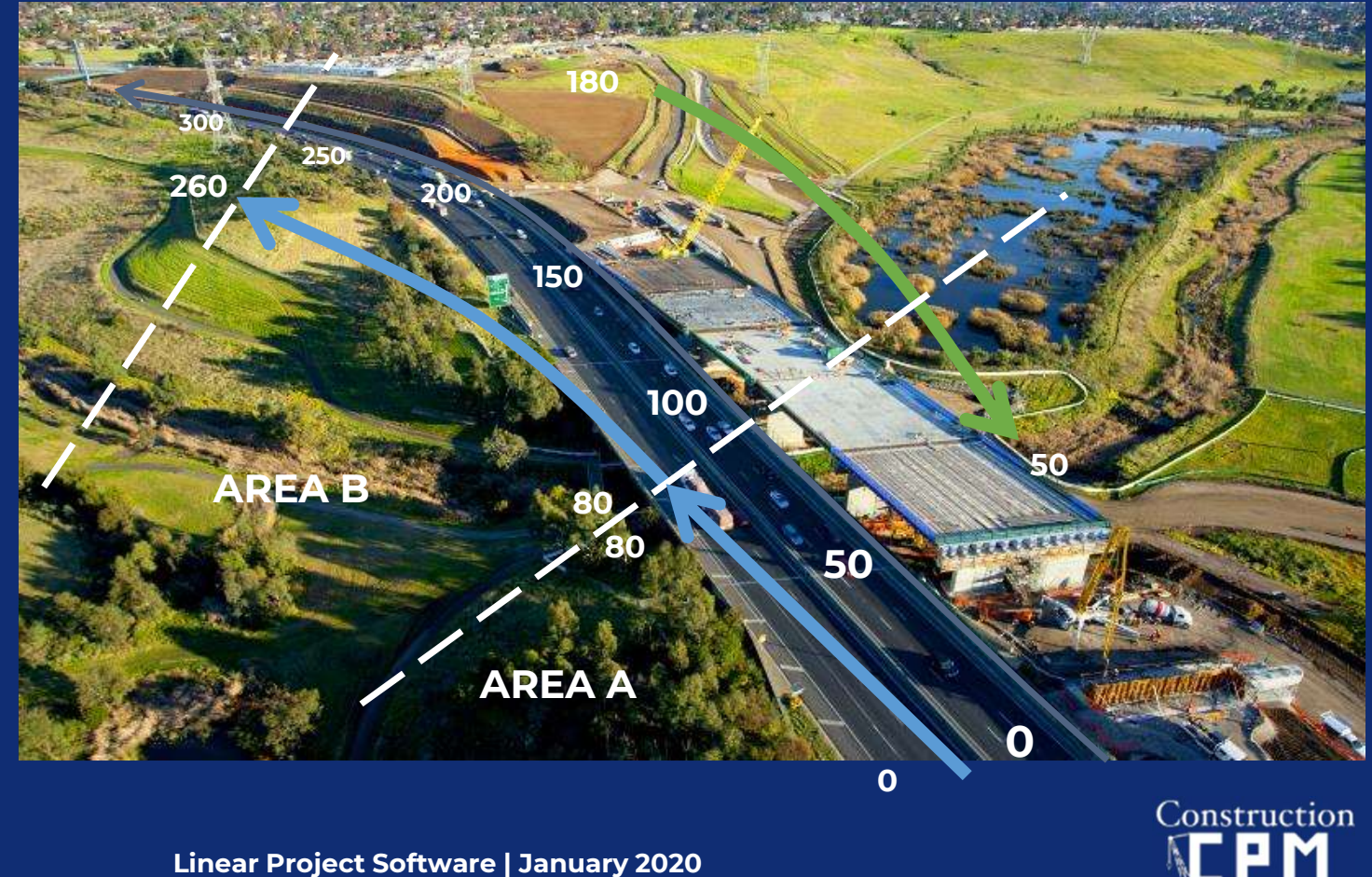

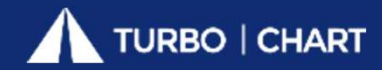

### Worked Example

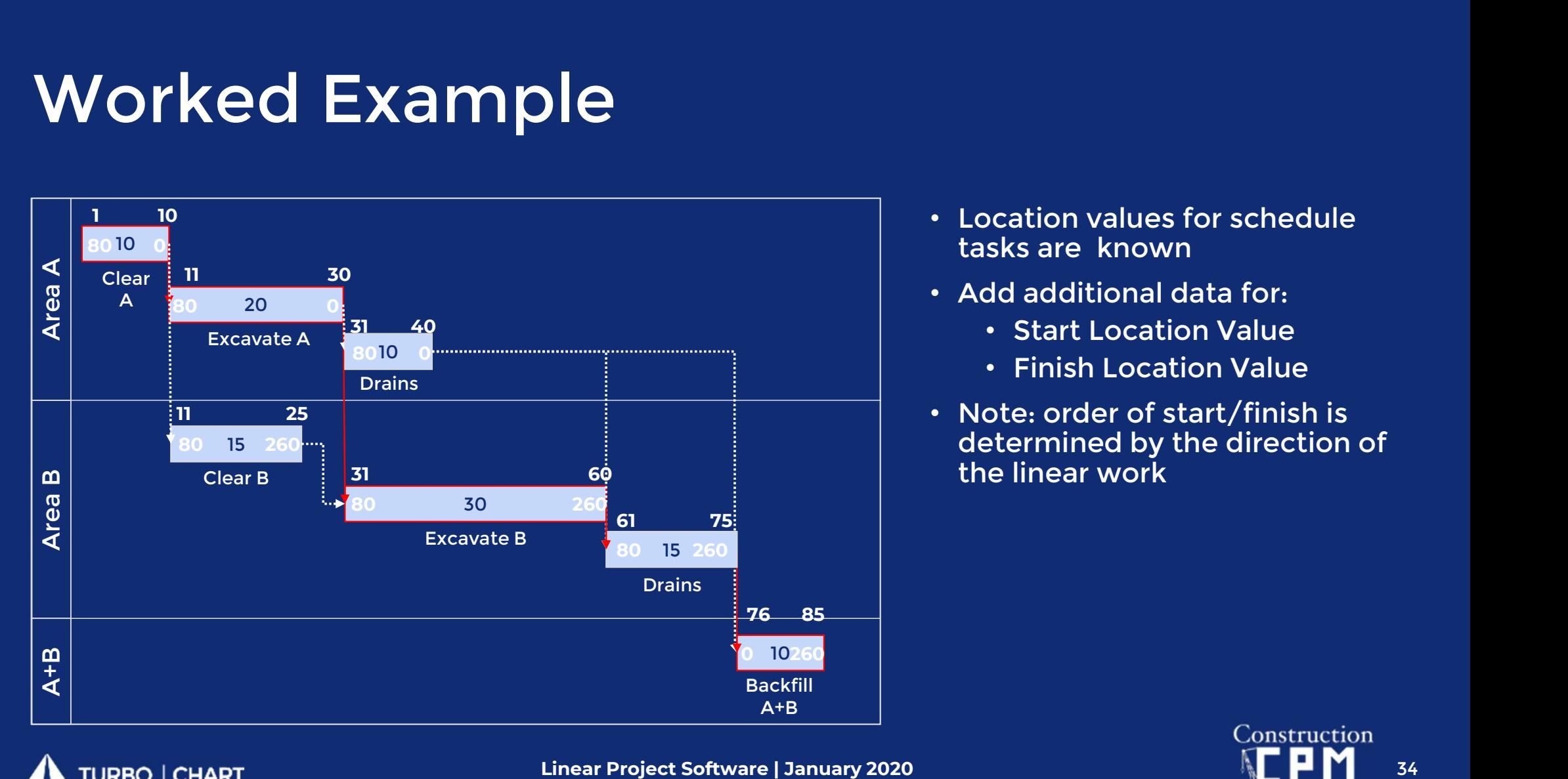

- Location values for schedule tasks are known
- Add additional data for:
	- Start Location Value
	- Finish Location Value
- Note: order of start/finish is determined by the direction of the linear work

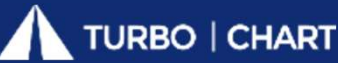

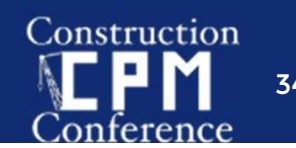

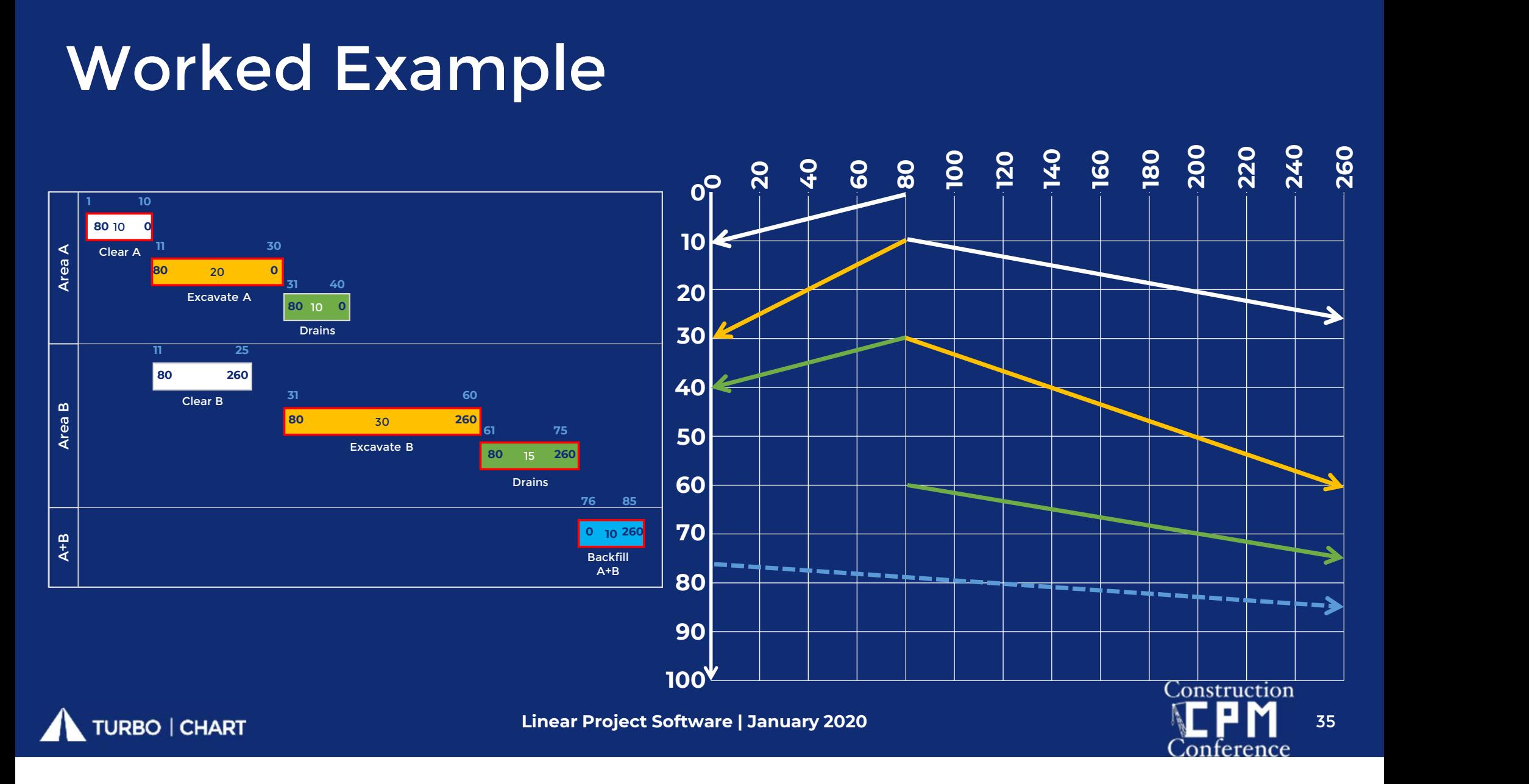

### Worked Example Optimised

#### 50d vs 85d

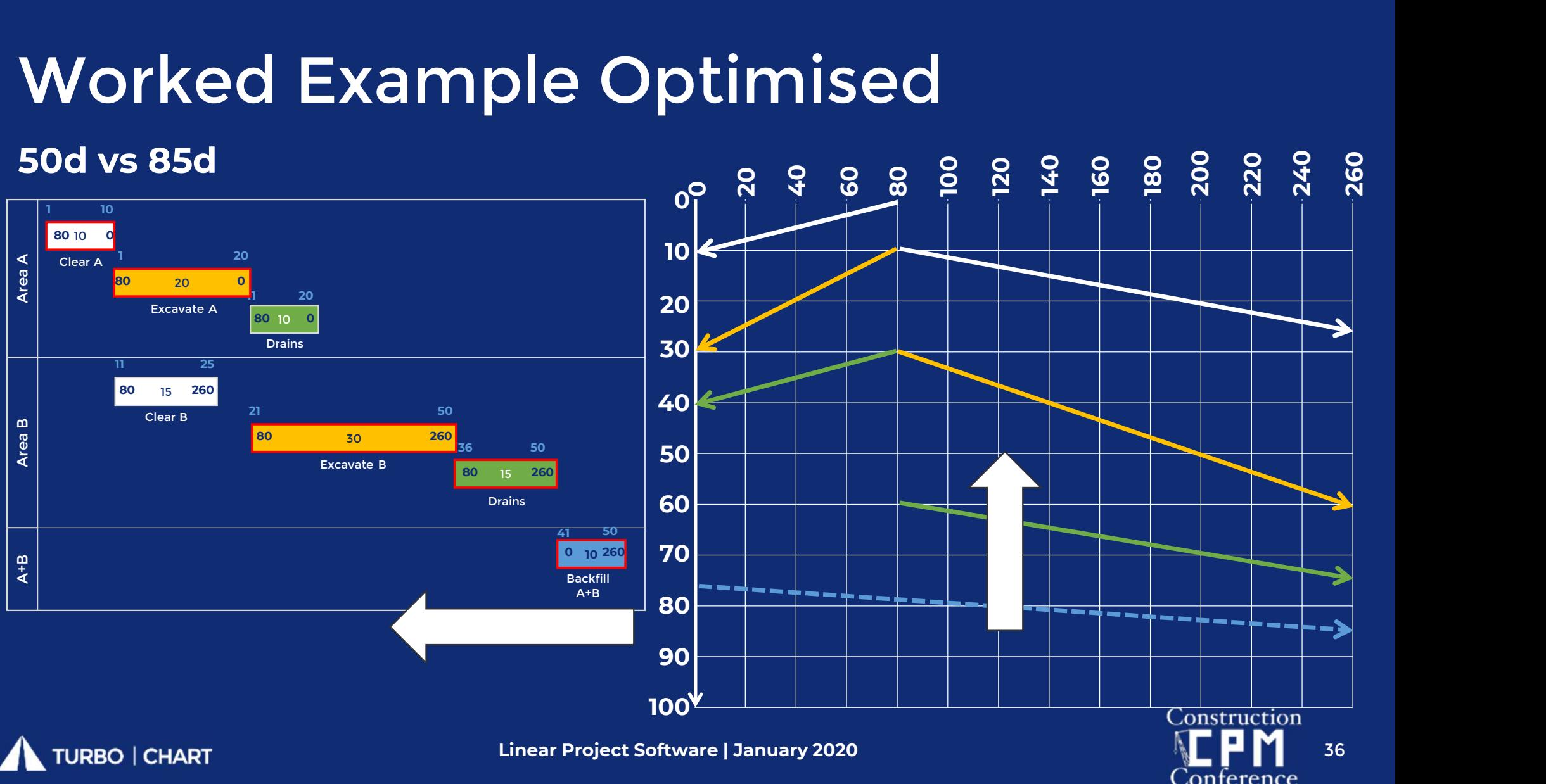

# About Turbo-Chart

#### **LINEAR PROJECT SOFTWARE Pty Ltd**

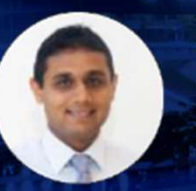

**Santosh Bhat** CEO/Co-Founder Sydney, Australia

20+ years Infrastructure Planning / Scheduling & Project Controls

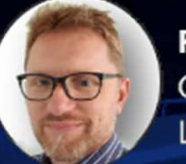

**Russell "Rusty" Johnson** CTO/Co-Founder London, United Kingdom

20+ years Software Development CTO / Co-Founder of Sharp Cloud and Pertmaster

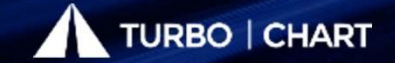

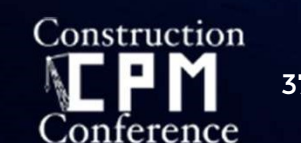

# "User Friendly"

### **1** Work with existing tools<br>Turbo-Chart is designed to work side-by-sig

Turbo-Chart is designed to work side-by-side with existing scheduling tools, not to replace them, without complicated import processes, allowing the data to be in a single source schedule

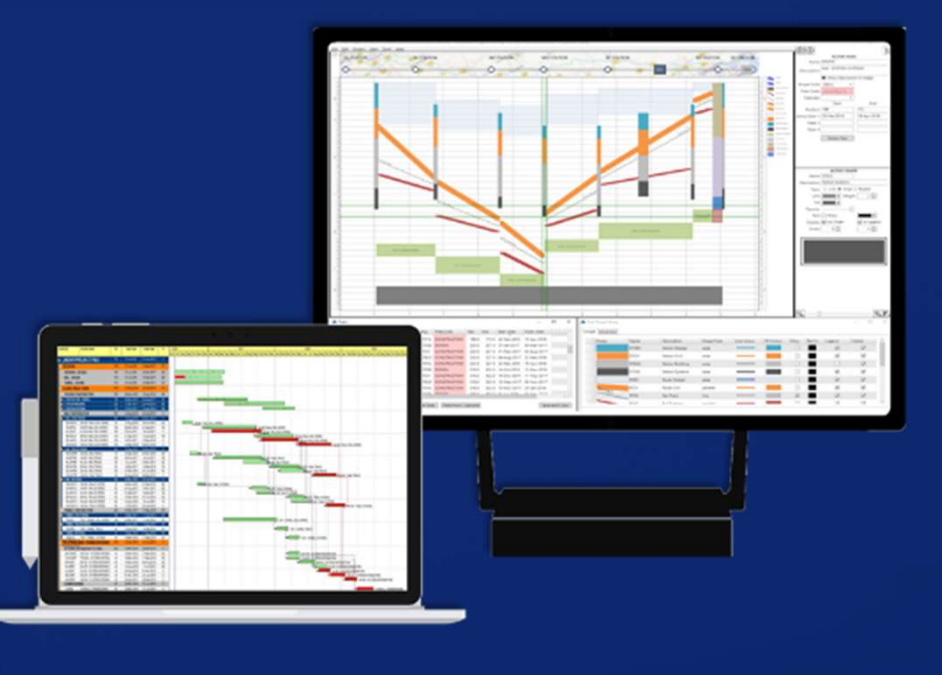

# 2

#### Quick to Learn, Easy to Use

Avoid training and learning complicated new **ORACLE** scheduling tools, focus on Planning and Scheduling rather than spending time and effort in preparing and checking charts

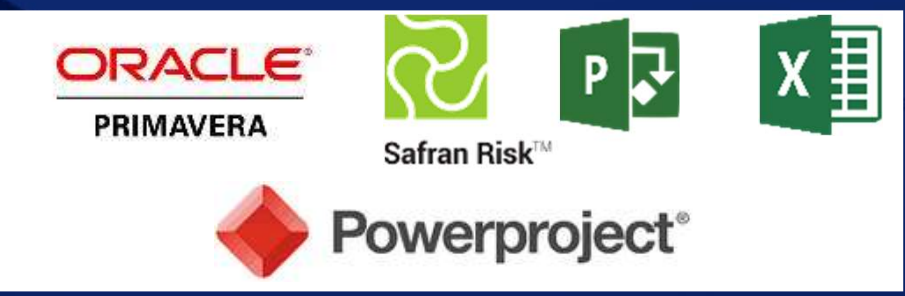

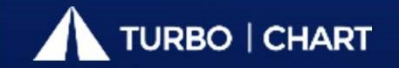

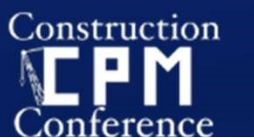

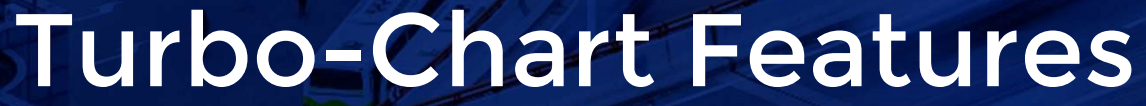

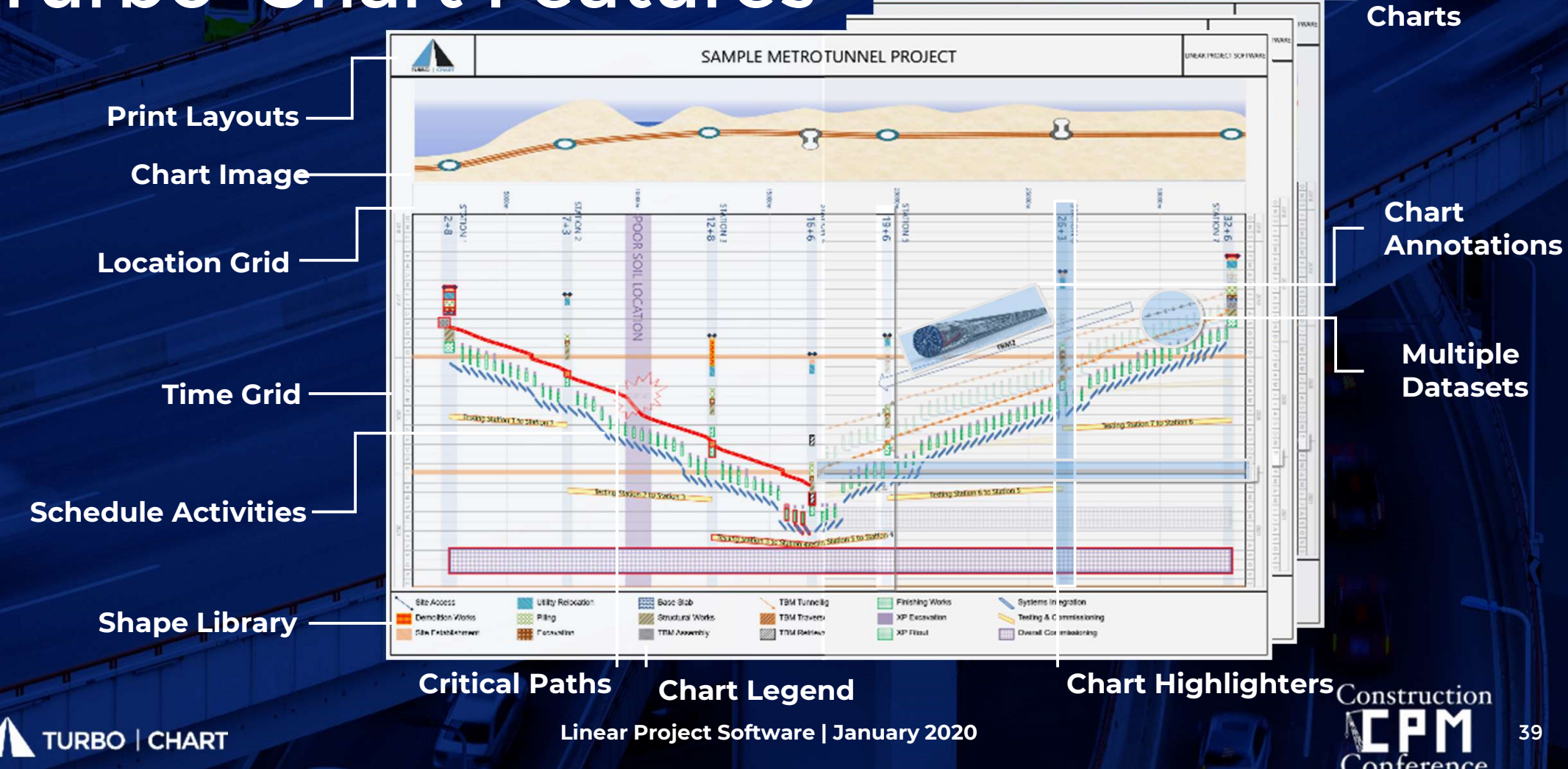

Multiple

# Demo Video

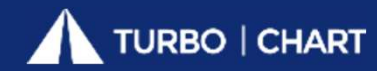

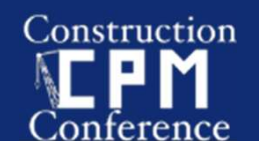

Eile Edit View Project Enterprise Tools Admin Help

#### 

#### Activities ò

**Activities Projects** 

#### R V Layout: HART\_WBS ACTIVITY VIEW - For ClipBoard\_1 Fiter: All Activities

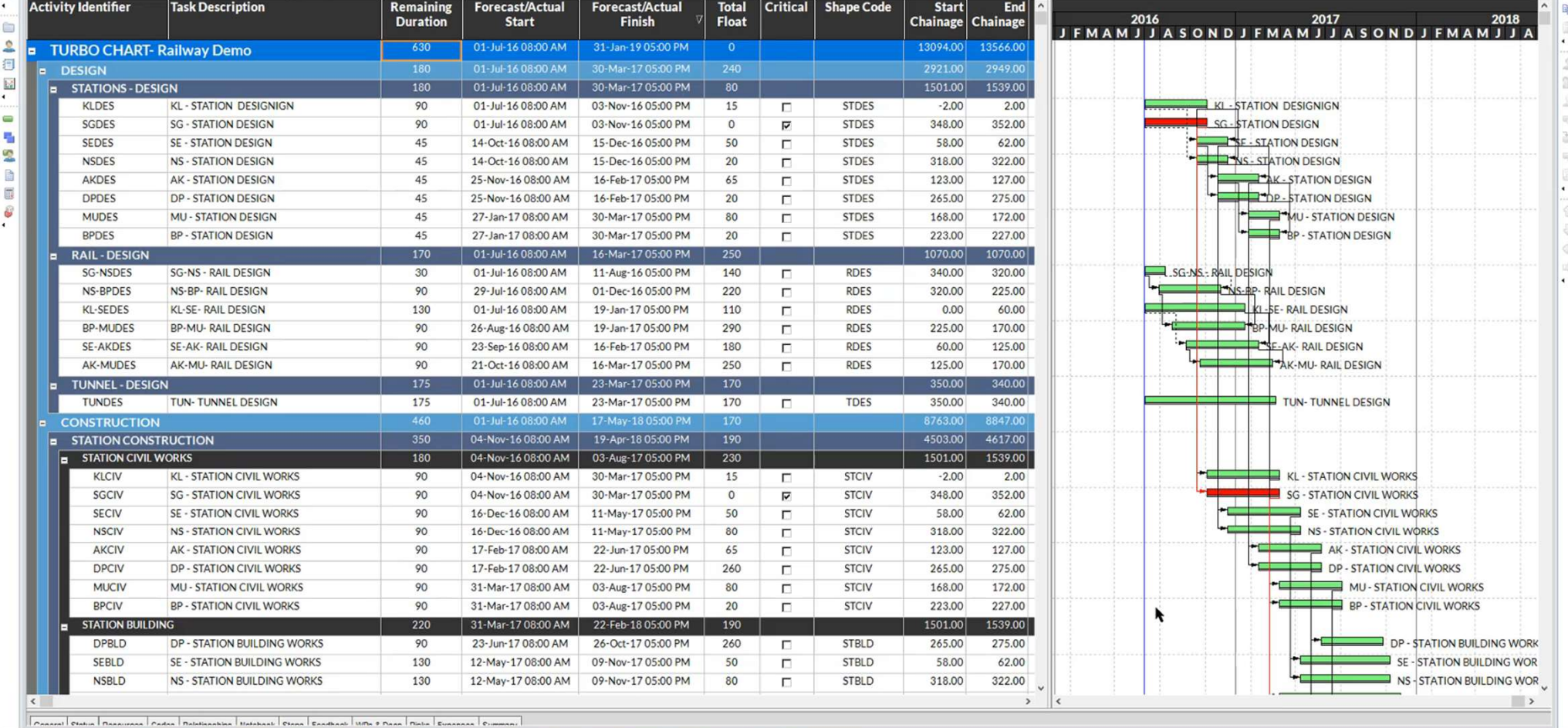

Portfolio: All Projects | Access Mode: Shared | Data Date: 01-Jul-16 12:00 AM | Baseline: TURBO CHART-Railway Demo - no TC Values | User: admin | DB: TCHART\_OLD (Professional)

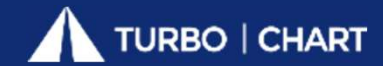

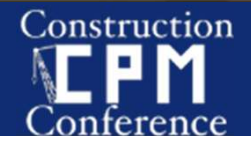

 $\sigma$  $\overline{\mathbf{x}}$ 

 $\mathbf{E}\left\Vert \mathbf{B}\right\Vert$ 

 $\ddot{\omega}$ 

# Hints and Tips

**TURBO | CHART** 

#### • Use patterns, colours, line styles to distinguish tasks

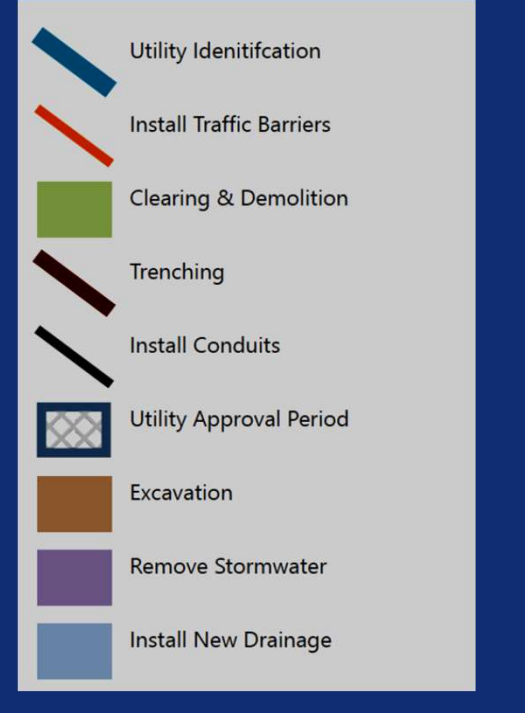

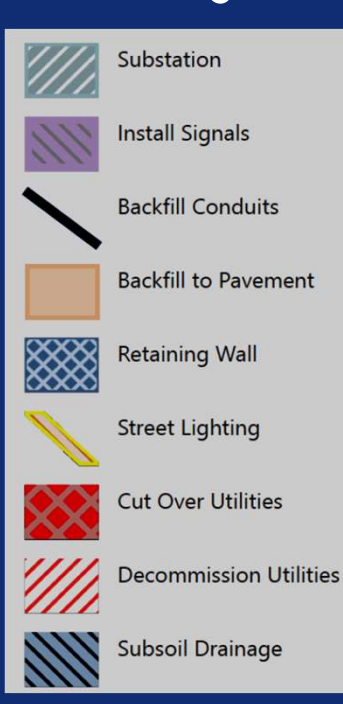

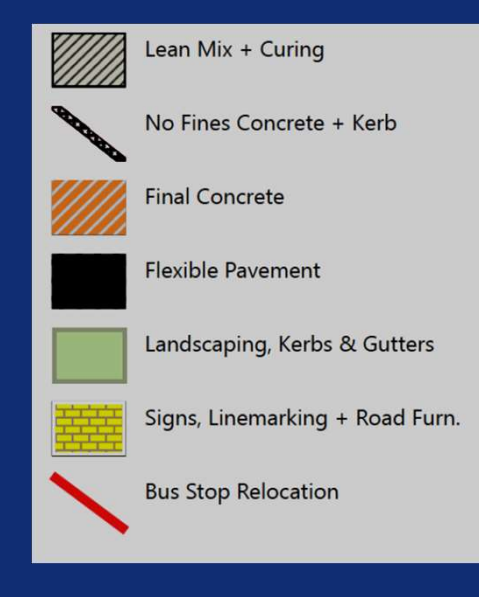

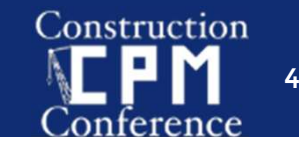

Linear Project Software | January 2020 **1999 12: 1999 12: 1999 12: 1999 12: 1999 12: 1999 12: 1999 12: 1999 12:** 

# Hints and Tips

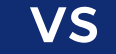

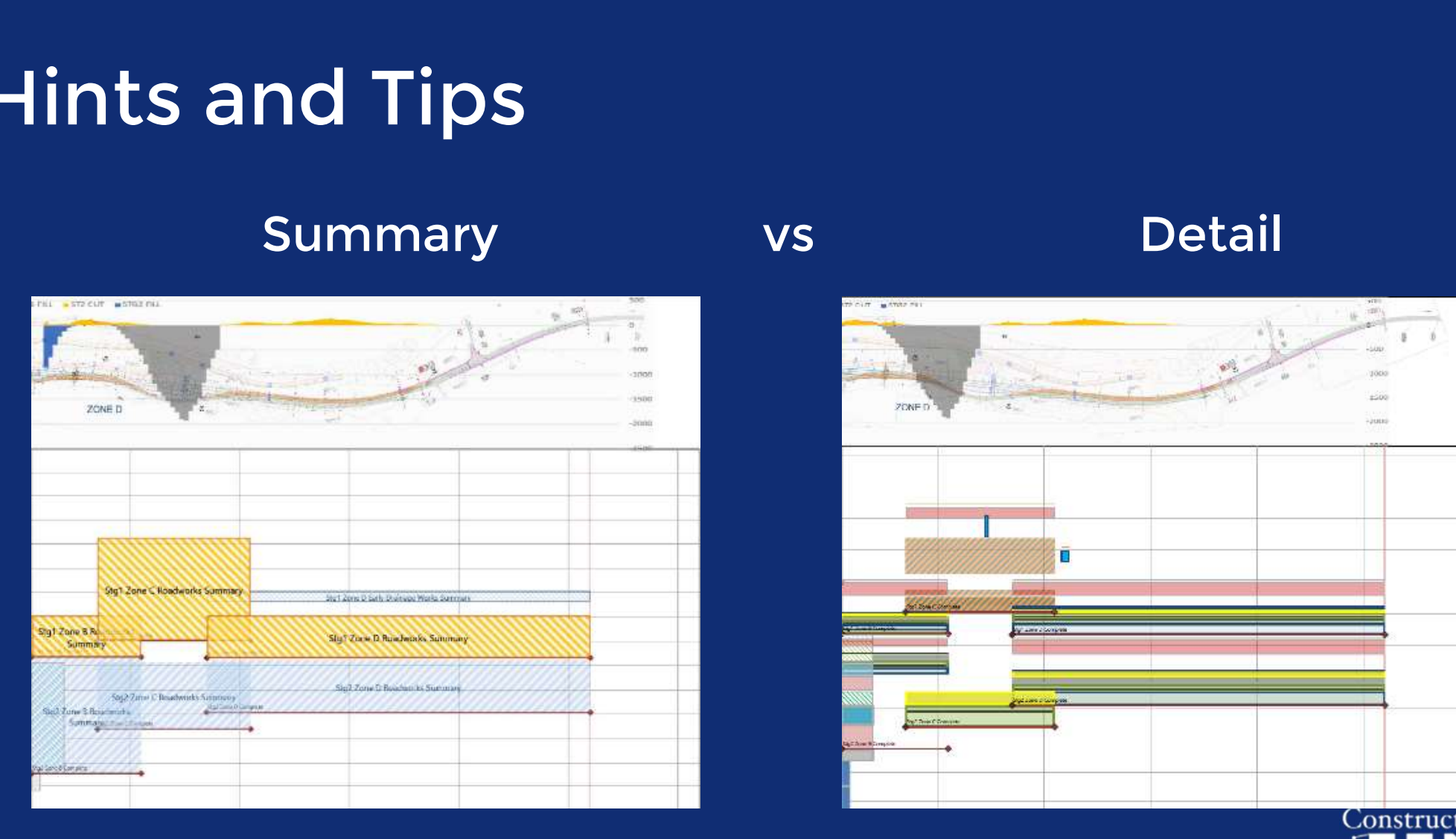

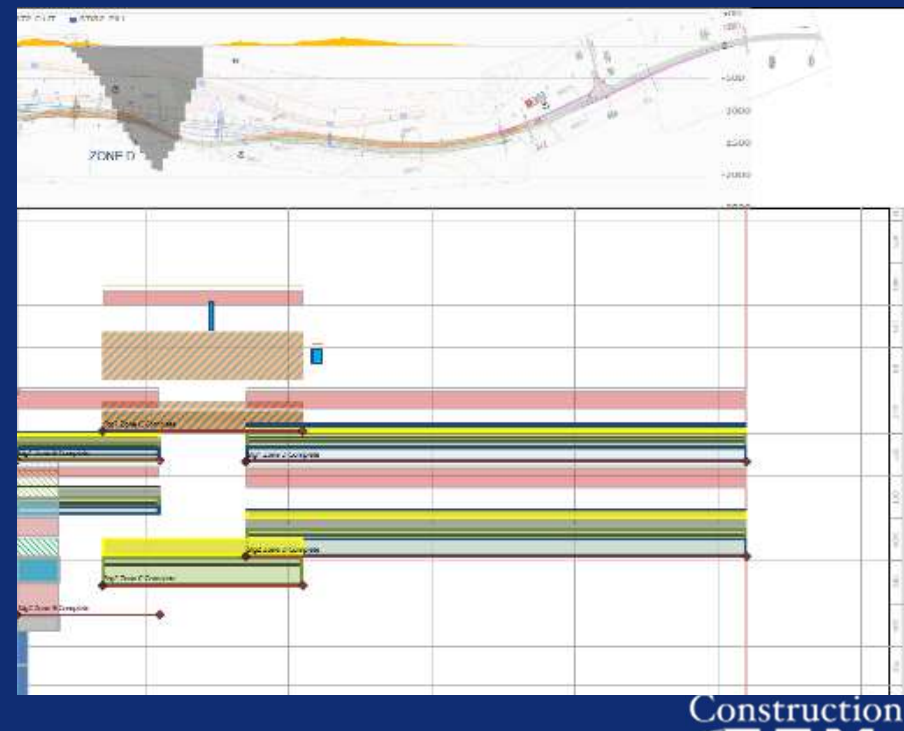

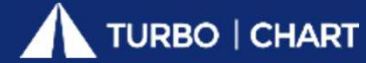

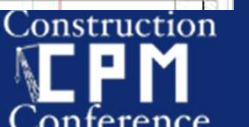

# Location Exaggeration

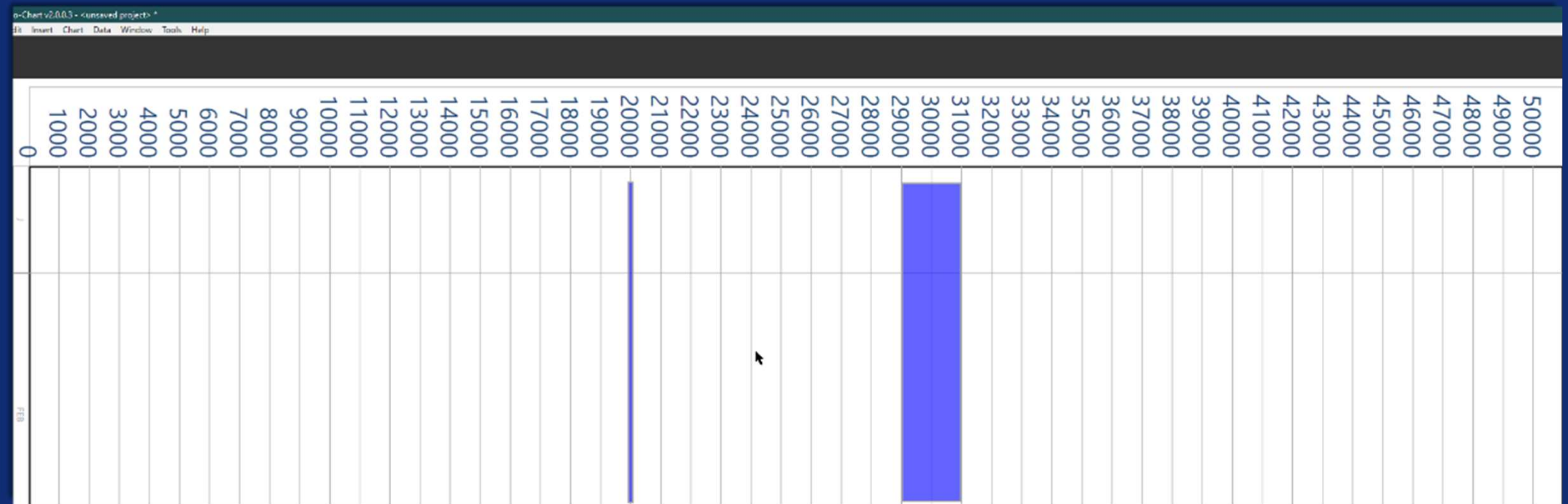

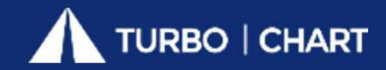

Linear Project Software | January 2020 **1999 - 1999 - 1999 - 1999 - 1999 - 1999 - 1999** - 1999 - 199

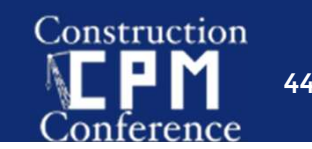

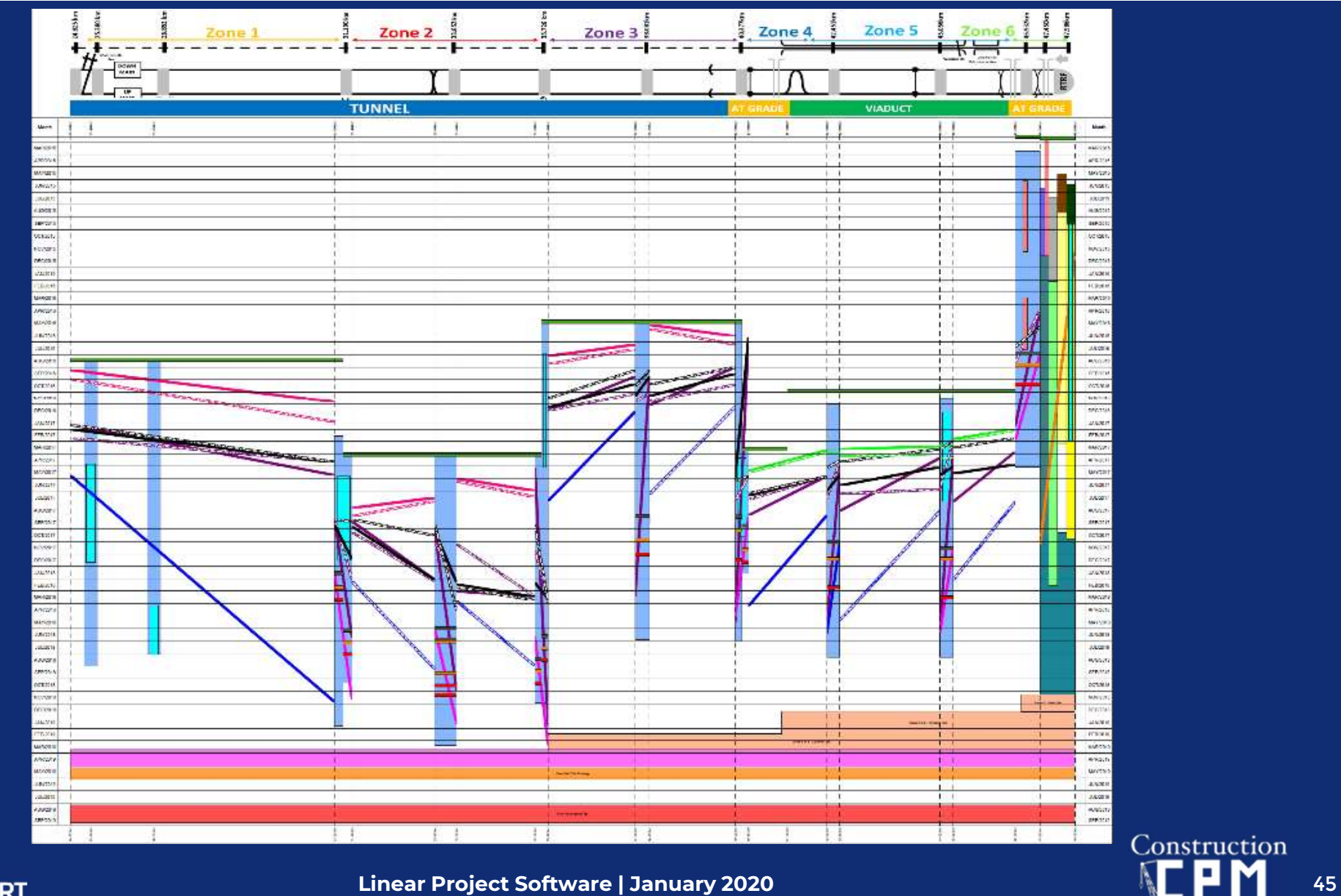

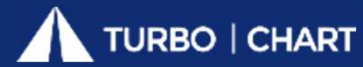

Construction

onference

# Multiple Control Lines

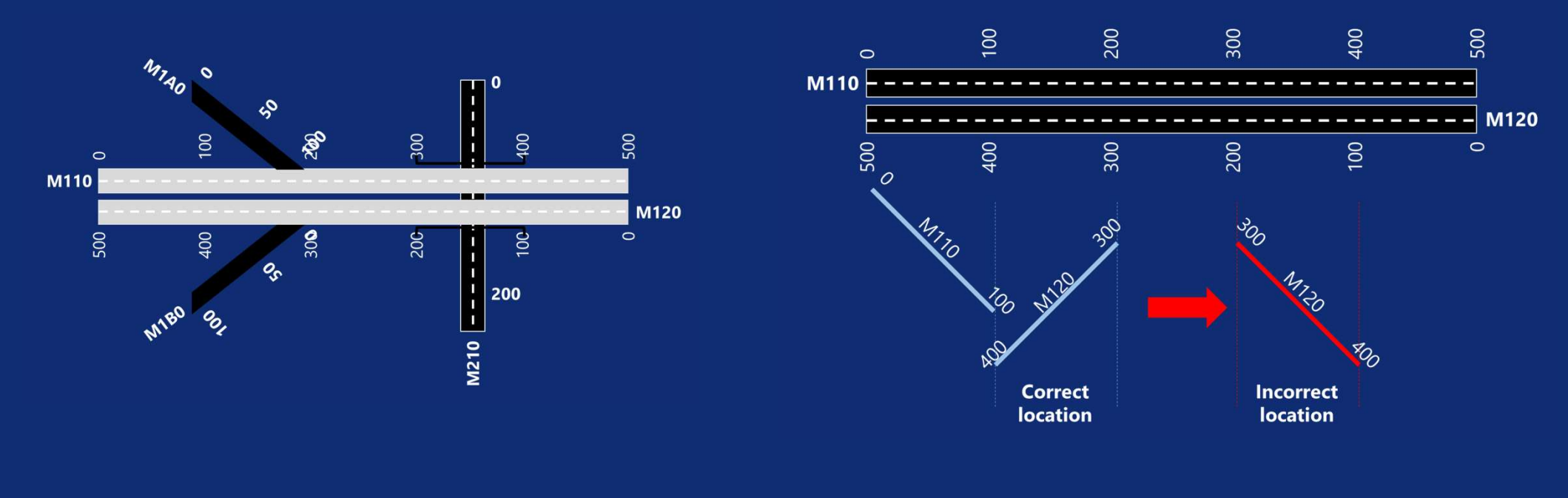

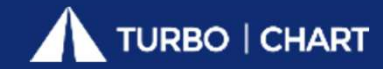

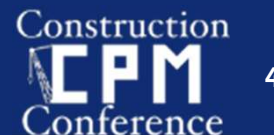

# Multiple Control Lines

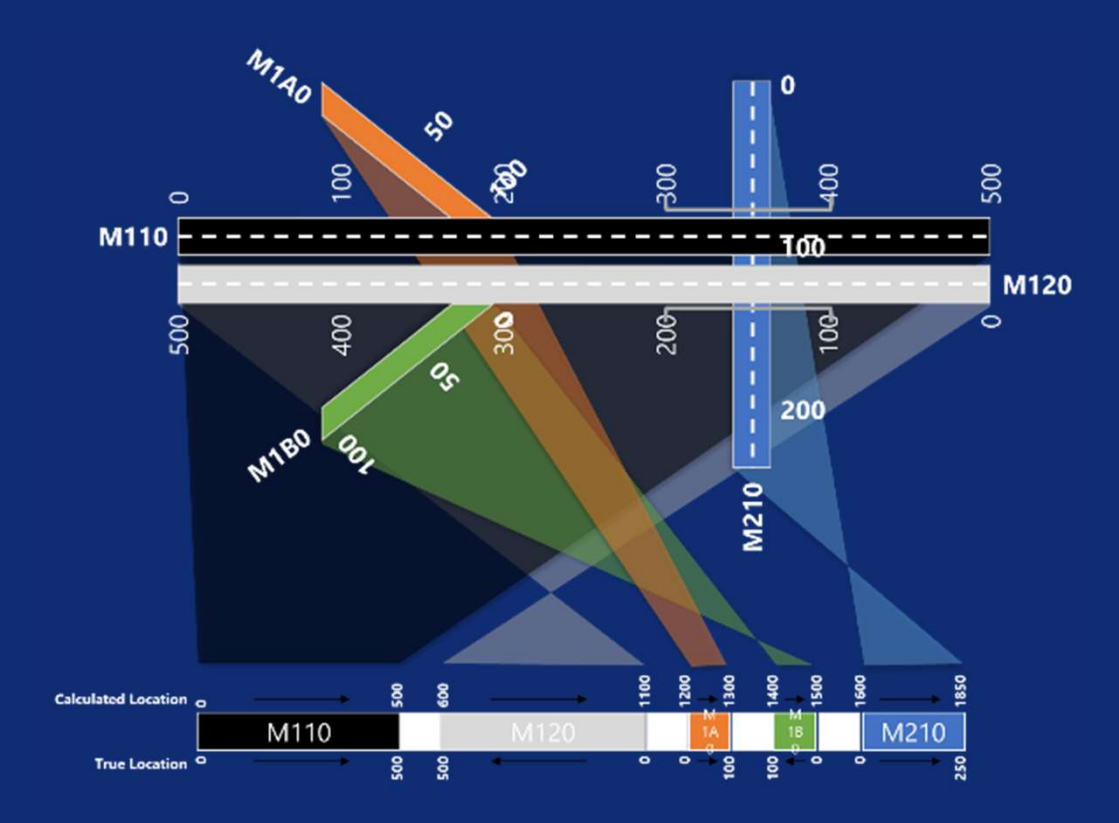

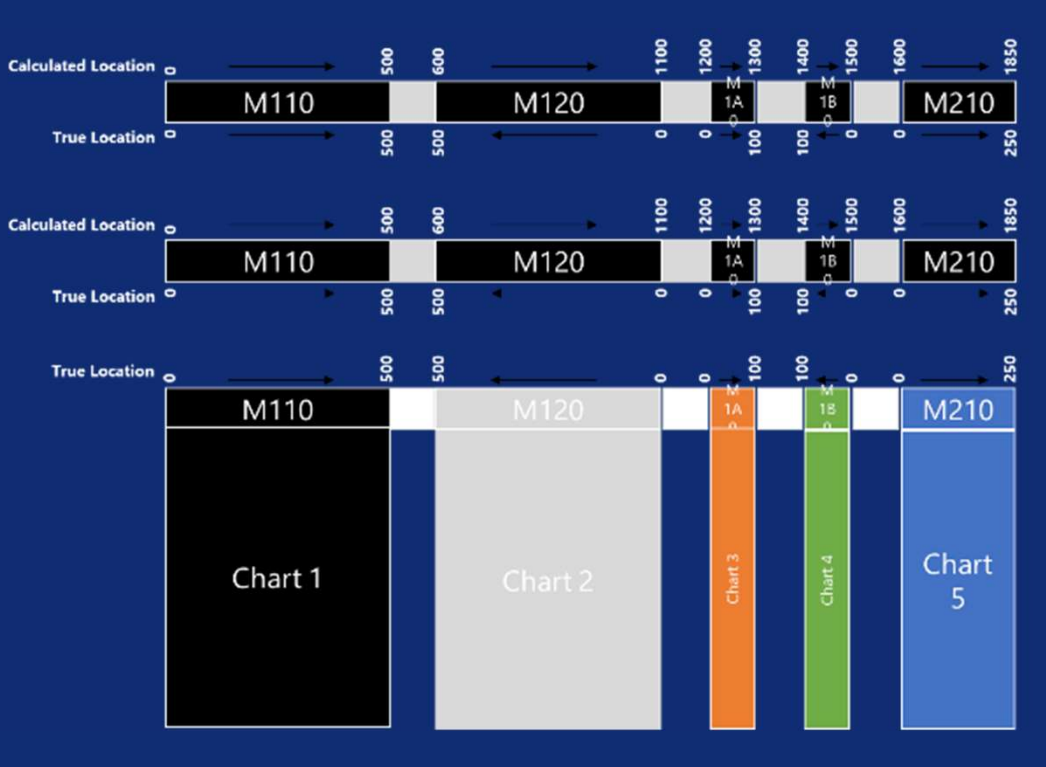

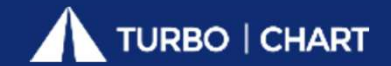

Linear Project Software | January 2020 47

Construction erence

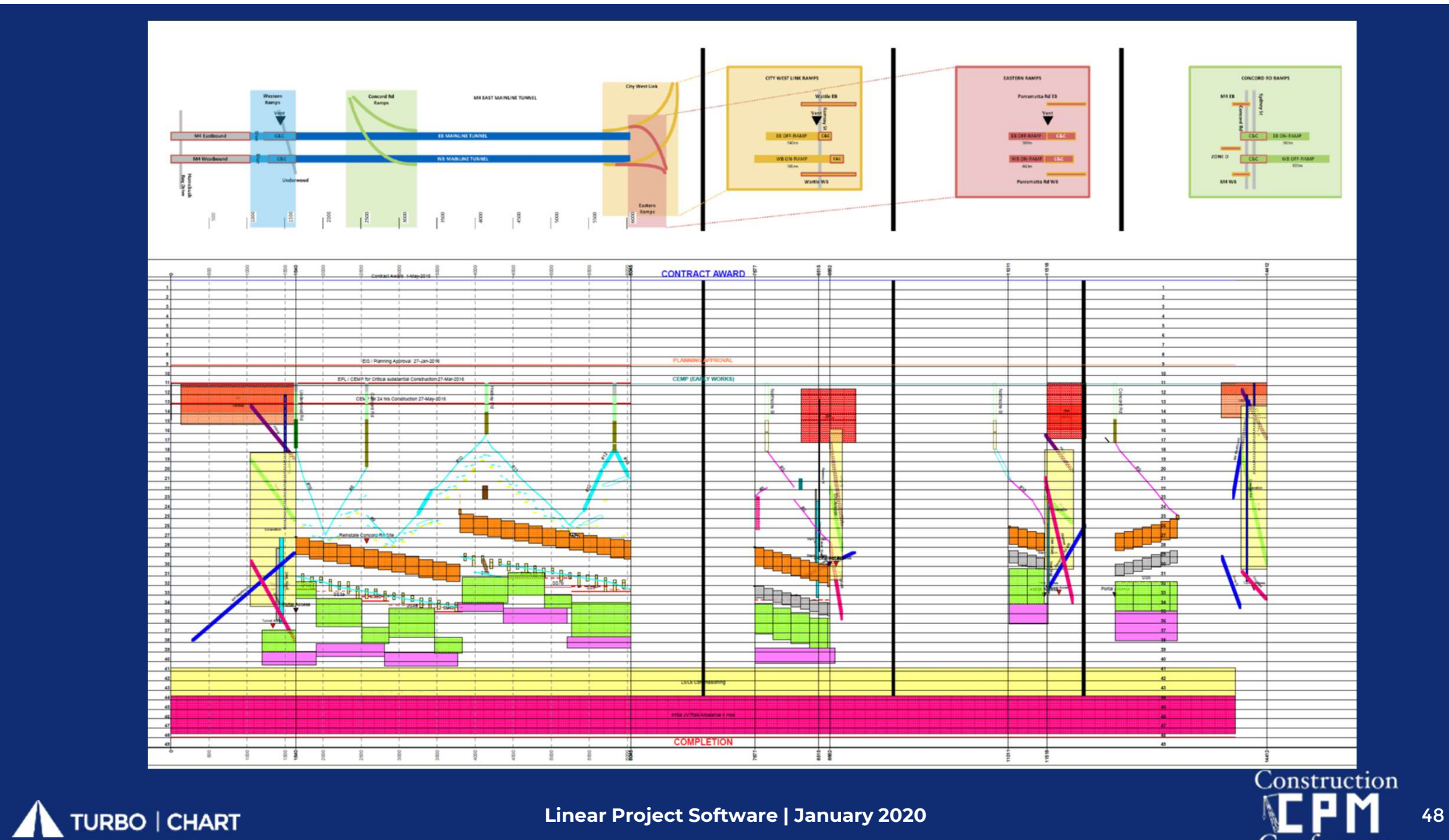

Conference

#### **Other uses**

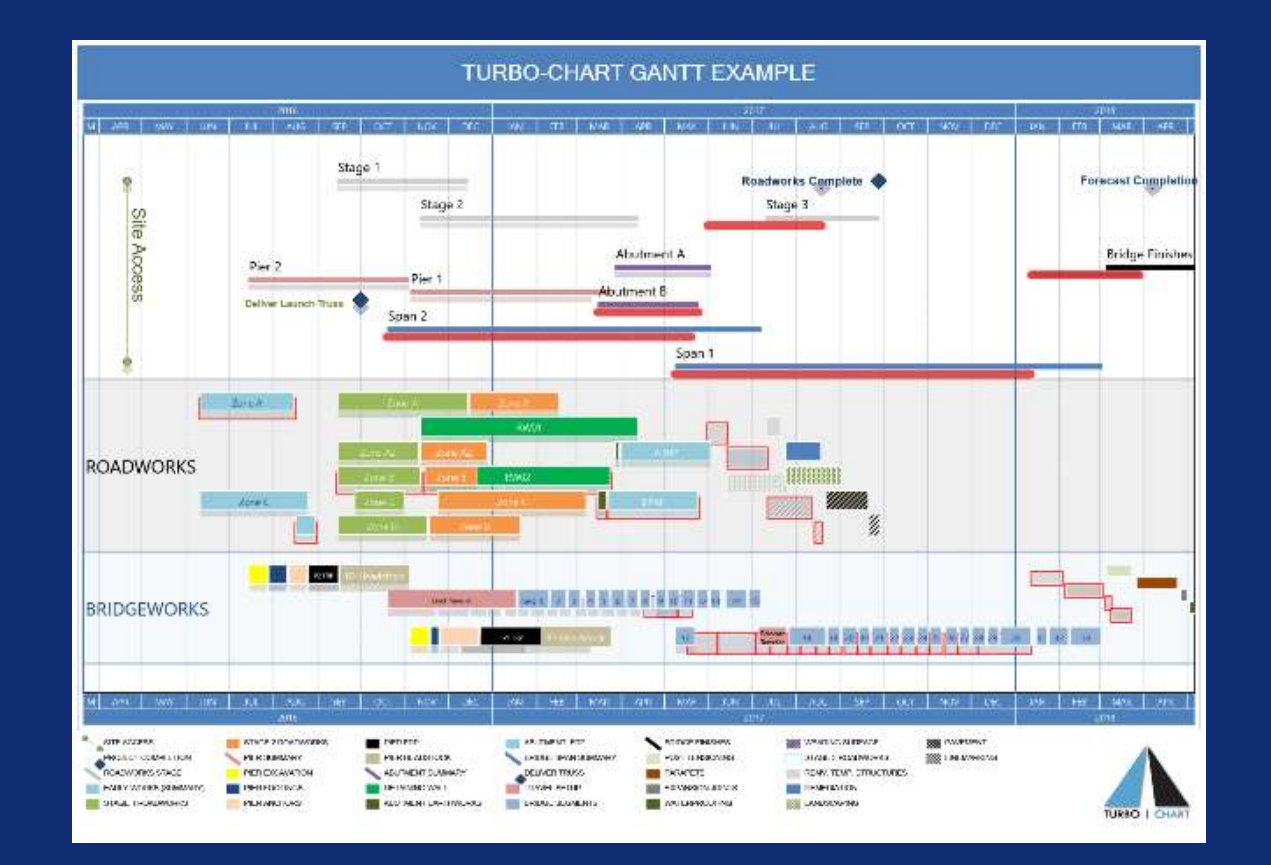

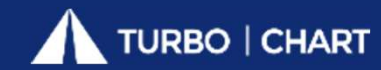

Linear Project Software | January 2020 **1999 - 1999 - 1999 - 1999 - 1999 - 1999 - 1999** - 1999 - 199

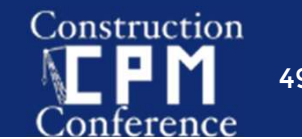

# Thank you!

#### Download Trial http://www.turbo-chart.com

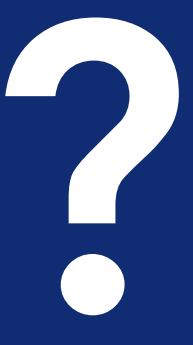

#### Questions support@linearprojectsoftware.com

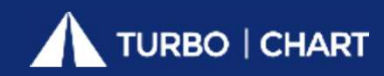

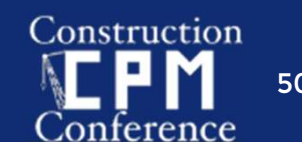